# **UNIVERSIDADE FEDERAL DOS VALES DO JEQUITINHONHA E MUCURI Curso de Graduação em Sistemas de Informação Douglas Gonçalves Sales**

# **SISTEMA DE GESTÃO PARA ENTREGAS RÁPIDAS**

**Diamantina 2022**

## **Douglas Gonçalves Sales**

# **SISTEMA DE GESTÃO PARA ENTREGAS RÁPIDAS**

Trabalho de Conclusão de Curso apresentado ao curso de graduação em Sistemas de Informação, como parte dos requisitos exigidos para a obtenção título de Bacharel em Sistemas de Informação.

Orientadora: Profa.Dra. Luciana Pereira de Assis

**Diamantina 2022**

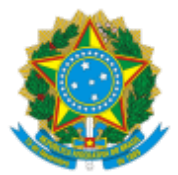

# **MINISTÉRIO DA EDUCAÇÃO** UNIVERSIDADE FEDERAL DOS VALES DO JEQUITINHONHA E MUCURI

# **FOLHA DE APROVAÇÃO**

**Douglas Gonçalves Sales**

# **SISTEMA DE GESTÃO PARA ENTREGAS RÁPIDAS**

Trabalho de Conclusão de Curso apresentado ao Curso de Sistemas de Informação da Universidade Federal dos Vales do Jequitinhonha e Mucuri, como requisitos parcial para conclusão do curso.

Orientador (a): Luciana Pereira de Assis

Data de aprovação: 19/08/2022

Profa. Luciana Pereira de Assis Faculdade de Ciências Exatas - UFVJM

Prof. Alessandro Vivas Andrade

Faculdade de Ciências Exatas - UFVJM

Prof. Rafael Santin

Faculdade de Ciências Exatas - UFVJM

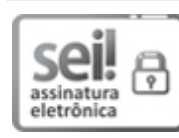

Documento assinado eletronicamente por **Rafael Santin**, **Servidor (a)**, em 23/08/2022, às 16:46, conforme horário oficial de Brasília, com fundamento no art. 6º, § 1º, do Decreto nº 8.539, de 8 de outubro de 2015.

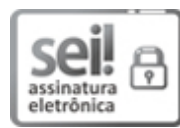

Documento assinado eletronicamente por **Luciana Pereira de Assis**, **Servidor (a)**, em 24/08/2022, às 18:57, conforme horário oficial de Brasília, com fundamento no art. 6º, § 1º, do Decreto nº 8.539, de 8 de outubro de 2015.

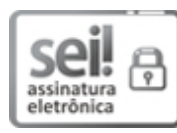

Documento assinado eletronicamente por **Alessandro Vivas Andrade**, **Servidor (a)**, em 29/08/2022, às 15:36, conforme horário oficial de Brasília, com fundamento no art. 6°, § 1°, do Decreto n° 8.539, de 8 de outubro de 2015.

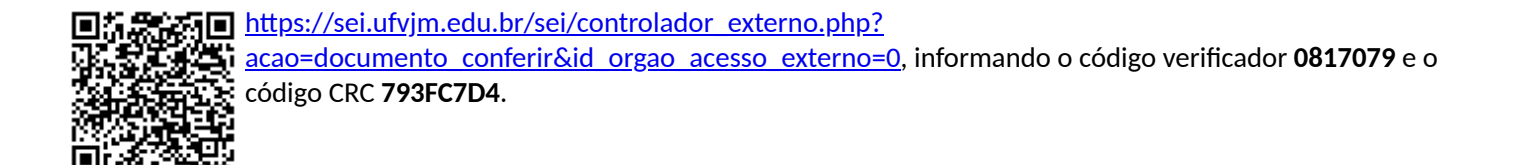

**Referência:** Processo nº 23086.007611/2022-03 SEI nº 0817079

#### **RESUMO**

O mercado de *delivery* sofreu grandes transformações e desafios nos últimos anos. Um destes desafios foi a proibição da operação em pessoa devido as imposições de distanciamento pessoal implementadas pelo governo como medida de supressão da disseminação do vírus COVID-19. Estas dificuldades resultaram na adesão parcial ou completa de diversos restaurantes e lanchonetes ao modelo de *delivery*. Esta transformação traz consigo seus próprios desafios, e os empreendedores que não estiverem dispostos a evoluir tecnologicamente estarão se colocando em desvantagem. Este trabalho tem como objetivo o desenvolvimento de uma aplicação que possa ser utilizada por pequenas empresas do setor de *delivery*, afim de auxiliar na gestão de pedidos recebidos e na geração de rotas de entrega otimizadas, diminuindo os custos com o transporte de produtos e o tempo de espera do cliente.

**Palavras-chave:** Sistemas para Restaurantes. Sistema de Entregas de produtos. Desenvolvimento de Sistemas.

#### **ABSTRACT**

The *delivery* market has undergone major transformations and challenges in recent years. One of these challenges was the prohibition of in-person operation, as a prevention measure against the dissemination of the COVID-19 virus. These impositions resulted in partial or complete adhesion of several traditional eateries in the *delivery* market. This transformation comes with some challenges of its own, and entrepreneurs that are not willing to evolve technologically will be putting themselves in disadvantage. This work objective is to develop an application that can be used by small companies in the *delivery* sector, in order to assist in the management of received orders and in the generation of optimized delivery routes, decreasing the travel costs with the products and the client waiting time.

**Keywords:** System for Restaurants. Product Delivery System. System development.

# **LISTA DE ILUSTRAÇÕES**

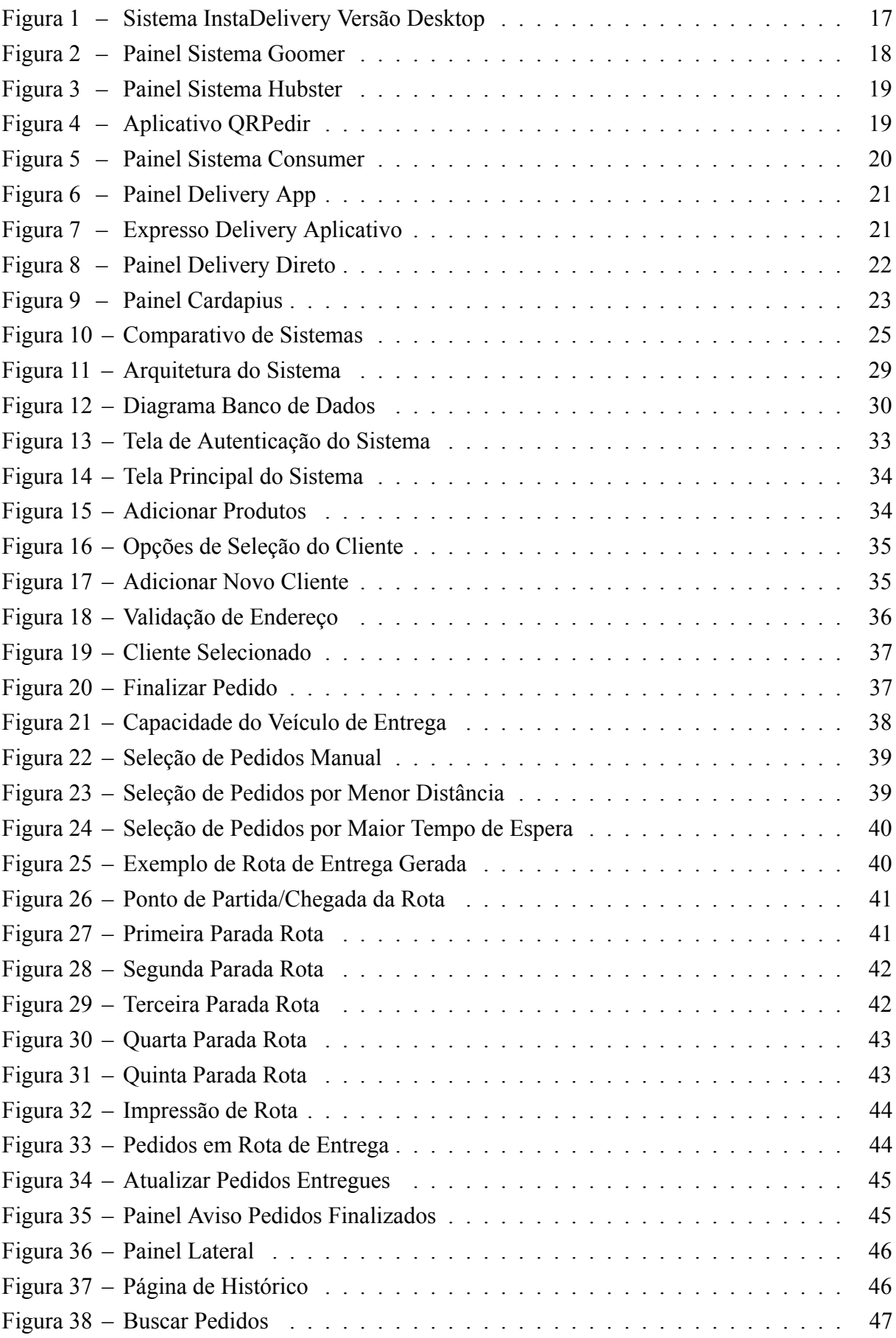

# **LISTA DE ABREVIATURAS E SIGLAS**

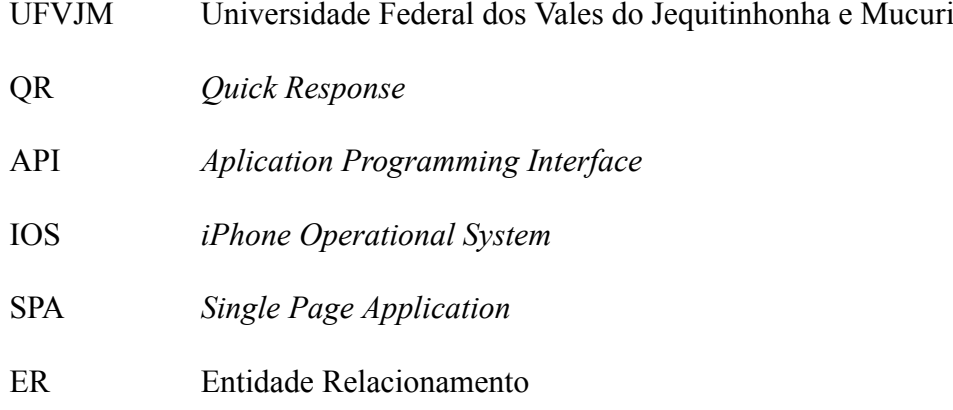

# **SUMÁRIO**

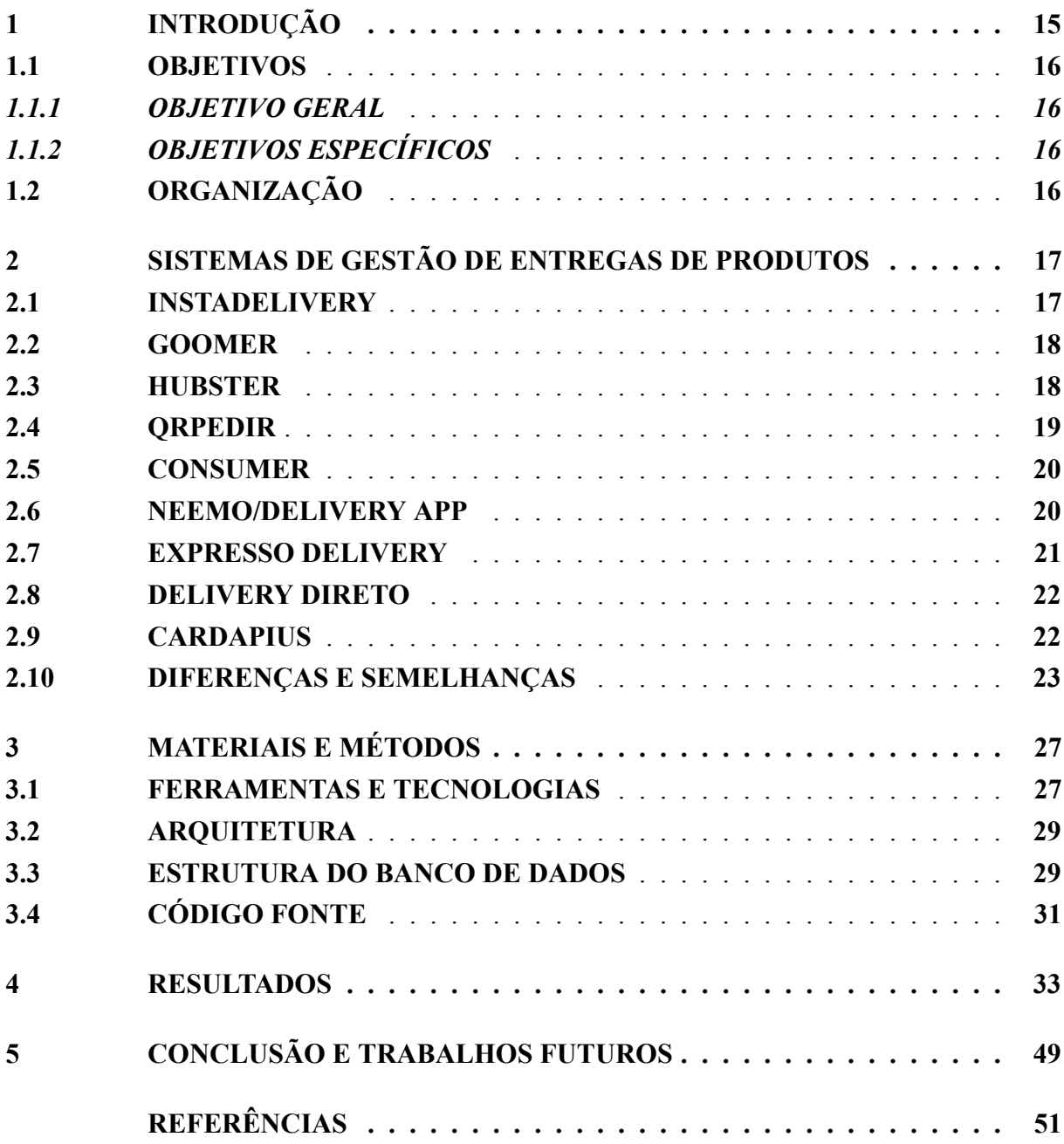

#### <span id="page-16-0"></span>**1 INTRODUÇÃO**

Nos últimos anos, pode ser observado um grande aumento no número de pessoas dispostas a realizar compras *online*. Um destes mercados de compras online é o de entregas de alimentos (*delivery*), que somente entre os meses de Março e Abril de 2020 obteve um aumento na busca pelo serviço de 72%([GOOGLE FOR STARTUPS,](#page-52-1) [2020\)](#page-52-1). Além disso, os relatórios de desenvolvimento digital demonstram que em 2020, o mercado de Alimentação e Cuidado Pessoal obteve um aumento de receita de 40% em comparação com o ano anterior([KEMP,](#page-52-2) [2021\)](#page-52-2).

Mesmo que estudos demonstrem que estes serviços já estavam experimentando franco crescimento nos períodos anteriores a crise sanitária([COSTA; VELLOSO](#page-52-3), [2021](#page-52-3)), grande parte deste crescimento pode ser atribuído às dificuldades enfrentadas com a pandemia dos últimos anos, em especial as medidas de confinamento e de distanciamento social [\(KEMP](#page-52-2), [2021](#page-52-2)). Tais restrições obrigaram donos de negócios, escolas e instituições educacionais a manter suas portas fechadas, além de impor diversas limitações em viagens e encontros sociais([WHO](#page-53-0), [2020](#page-53-0)). Empreendedores, impossibilitados de acomodar e servir clientes em suas instalações físicas, tiveram como alternativa a expansão ou a adaptação ao modelo de entrega de alimentos([SEBRAE,](#page-53-1) [2020\)](#page-53-1),([BOTELHO; CARDOSO; CANELLA,](#page-52-4) [2020\)](#page-52-4). Esta mudança no modo de trabalho teve como objetivo inicial a sobrevivência destes negócios durante a crise, procurando suprir os custos de manutenção dos estabelecimentos [\(SANTA](#page-52-5), [2020\)](#page-52-5).

Este aumento na popularidade também resultou no aumento da concorrência no negócio de *delivery* e na expectativa dos clientes quanto a qualidade do serviço. Assim as organizações tiveram que se esforçar para oferecer valor superior a seus clientes, aprimorando seus processos e serviços([ASLAM; HAM; ARIF](#page-52-6), [2021](#page-52-6)). Segundo [Hirschberg](#page-52-7) *et al.* ([2016\)](#page-52-7), em média 60% dos clientes de *delivery* citam a rapidez na entrega como um dos pontos chave quando se fala da satisfação, além disso, a adesão de meios de transporte eficientes é um fator determinante na otimização de custos [\(REIS; SIQUEIRA; SCHARMACH](#page-52-8), [2020](#page-52-8)).

Os lojistas recebem pedidos de diferentes fontes, como aplicativos para *smartphones* (Whatsapp, Ifood, Rappi, Kifome), telefonemas e pedidos feitos pessoalmente, e precisam de meios para organizar estas ordens para que os pedidos possam ser processados de maneira efetiva.

Neste contexto, o objetivo deste trabalho é a criação de uma plataforma online onde gestores de empreendimentos de *delivery* possam organizar todos os pedidos recebidos em um único local, acompanhar seu processamento e prover informações que auxiliem no processo de tomada de decisão quanto a ordem de entrega dos pedidos, além de construir rotas de entrega otimizadas que diminuam o custo de deslocamento e aumentem a rapidez com a qual o alimento chega até as mãos do cliente.

## <span id="page-17-0"></span>**1.1 OBJETIVOS**

## <span id="page-17-1"></span>*1.1.1 OBJETIVO GERAL*

Implementar um sistema de informação que possa auxiliar gestores de pequenos negócios de *delivery* a otimizar a logística de processamento e entrega de seus produtos.

# <span id="page-17-2"></span>*1.1.2 OBJETIVOS ESPECÍFICOS*

- Disponibilizar informações que possam facilitar a gestão e o processo de entrega de pedidos para pequenos negócios de *delivery*.
- Possibilitar o processo de geração de rotas de entrega a fim de minimizar o consumo de combustível dos entregadores e o tempo entre a finalização do preparo do pedido e sua chegada ao endereço do cliente.
- Possibilitar a transmissão de todas as informações necessárias aos entregadores para que o pedido seja finalizado com sucesso.

# <span id="page-17-3"></span>**1.2 ORGANIZAÇÃO**

No capítulo 1, introduzimos a proposta do trabalho e seus objetivos. Durante o capítulo 2, apresentamos alguns sistemas para gestão de negócios de *delivery* oferecidos para lojistas atualmente e ao final do capítulo, efetuamos uma comparação entre os sistemas, analisamos a evolução destas soluções através do tempo e contextualizamos nossa ideia.

No capítulo 3, detalhamos a metodologia utilizada para o desenvolvimento de nosso sistema. Demonstramos a modelagem do banco de dados e sua arquitetura, e oferecemos justificativas para nossas escolhas de utilização de tecnologias. No capítulo 4, demonstramos o funcionamento do sistema desenvolvido. Por fim, no capítulo 5, apresentamos as conclusões alcançadas e sugerimos trabalhos futuros.

#### <span id="page-18-1"></span>**2 SISTEMAS DE GESTÃO DE ENTREGAS DE PRODUTOS**

A automação de processos pode ser um fator importante para aumentar a lucratividade de empresas do setor alimentício, pois pode proporcionar a organização e centralização dos processos, reduzir a ocorrência de erros, facilitar na visualização de informações e no processo de tomada de decisão. Diversos sistemas estão disponíveis para utilização dos lojistas, a preços e condições variáveis, oferecendo diferentes soluções para diferentes problemas. Nas seções a seguir analisamos alguns dos sistemas oferecidos para negócios de *delivery*. As informações utilizadas para este estudo foram coletadas através de descrições e demonstrações disponibilizadas pelos desenvolvedores destes sistemas através da Internet.

#### <span id="page-18-2"></span>**2.1 INSTADELIVERY**

Permite a criação de um cardápio digital para o restaurante, que pode ser acessado através do navegador ou aplicativos para *Android* e *IOS*. O gestor possui também um programa executável, que permite a efetuação de pedidos direto na loja, a capacidade de cadastrar seus pratos e personalizar seu cardápio. Ele também pode cadastrar insumos e efetuar o controle de seu estoque.

O cardápio pode ser compartilhado através de um link que pode ser distribuído nas redes sociais (Whatsapp, Instagram, Facebook) ou código QR. O sistema ainda possui funções para marketing e promoções, como programa de fidelidade, programação de envio de mensagens no *Whatsapp* e geração de *links* de desconto.

<span id="page-18-0"></span>

| Negócios-<br>InstaDelivery Miquel Pizza - Miquel Pizza<br>InstaDelivery Miguel Pi<br>Pedidos Existentes PDV-Lançar Pedido Co<br>$\mathbf x$<br>Configurações<br>Miguel Pizza<br><b>Filtrar Pedidos</b><br>Mesas<br>Status:<br>Pedidos / PDV<br>Exemplo de impressão:<br>Impressoras<br>D do Pedi<br>Número:<br>Fechar Mesa (y)<br>Todos os pedidos - 3<br>$\checkmark$<br>Impressora Principal<br>Nome Empresa - Instadelivery<br>Pedido: XXXXXX<br><b>Imprimir</b><br>e<br>POS58 10.0.0.6<br>$\sim$<br>Tipo de entrega: Delivery<br><b>OrCode</b><br><b>Todos Pedidos (3)</b><br>Data:01/01/2021<br>Impressora Secundária<br>Horario: 99:99<br>9<br>Cardápio<br>OneNote (Desktop)<br>Dados do Cliente:<br><b>Pedidos Recebidos (0)</b><br>Pedidos Prontos (3)<br>Habiltar impressora secundária<br>Nome: Nome do Cliente<br><b>Impulsionar</b><br>Fone: 99999999999<br>Quantidade de vias a imprimir.<br>$\mathbf{1}$<br>Endereço: Nome da rua, 999<br>nuel<br>Bairro: Nome do bairro<br>4789541<br>Pedidos<br>ELIVERY<br>morimir automaticamente ao receber pedido<br>Complemento: Complemento<br>Aceto O Pronto O Cancelado<br>Tocar alerta sonoro ao recebe. pedido<br># 1x PRODUTO 1 (R\$11,90)<br>18<br>$\mathbb{Q}$<br>$\mathbb{Q}$ Link<br>Marcar c/ entreque<br># 1x PRODUTO 2 (R\$13,90)<br>Layout de Impressão<br>Valor:<br>Tamanho:<br>Valor dos itens: R\$25.80<br>Exibir detaines<br>$\checkmark$<br>$\overline{7}$<br>Desconto: R\$0,00<br>Taxa de entrega: R\$8,00<br><b>TOTAL: R\$33,80</b><br>Taxa de serviço<br>quel<br>Pagamento: Descrição do pagamento<br>Sempre adicionar 10% ao fechar a mesa<br>4789512<br>Sim<br>$\vee$<br><b>ELIVERY</b><br>Aceito O Pronto O Cancelado<br>Versão do Sistema<br>a<br>$\circledcirc$<br>$\mathbb{Q}$ Link<br>Versão: 3.0.5.2<br>Marcar c/ entreque<br>R<br>Salvar<br>$\mathbf{1}$<br>Exibir detaines $\sim$<br>Versão: 3.0.5.2<br><b>Entregue(1 min)</b><br>දිරිං<br>Config. | <b>E</b> InstaDelivery | <b>CApowerREC</b> |               | Verificar novas<br>atualizações          |
|----------------------------------------------------------------------------------------------------|------------------------|-------------------|---------------|------------------------------------------|
|                                                                                                    |                        |                   |               |                                          |
|                                                                                                    |                        |                   |               |                                          |
|                                                                                                    |                        |                   |               | Atualizar                                |
|                                                                                                    |                        |                   |               | R\$ 65.00<br>16:46:37<br><b>Dinheiro</b> |
|                                                                                                    |                        |                   |               |                                          |
|                                                                                                    |                        |                   |               | R\$ 60.00<br>16:42:12<br><b>Dinheiro</b> |
|                                                                                                    |                        |                   |               |                                          |
| $\epsilon$<br>€<br>Logout                                                                                                    |                        |                   | <b>Miquel</b> | R\$ 25,00                                |

**Figura 1 – Sistema InstaDelivery Versão Desktop**

#### <span id="page-19-1"></span>**2.2 GOOMER**

Possibilita a disponibilização de um cardápio digital que pode ser acessado pelo próprio cliente através de navegadores ou aplicativo para *IOS* e *Android*, além de *chatbot* para *Whatsapp*. Os pedidos feitos através destes meios são organizados em um painel disponibilizado para o lojista, que possui a capacidade de alterar o cardápio e personalizar sua página quando quiser. Possibilita também a geração de códigos QR (*Quick Response*), que podem ser escaneados por *smartphones* para facilitar o acesso ao cardápio da loja. O sistema também possui funções para marketing e fidelização de clientes.

<span id="page-19-0"></span>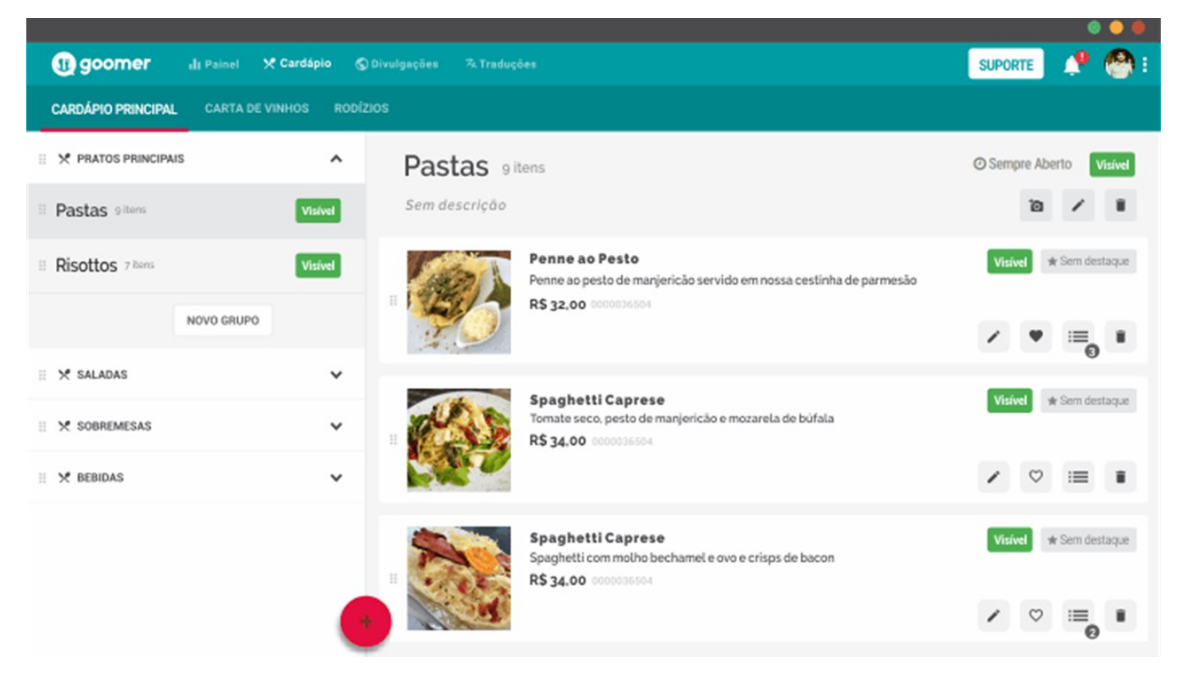

**Figura 2 – Painel Sistema Goomer**

## <span id="page-19-2"></span>**2.3 HUBSTER**

Este sistema busca facilitar a utilização de diferentes aplicativos de *delivery* por parte do lojista. Utilizando APIs de integração, o sistema se comunica com estes aplicativos e os reúne em um único local. Entre as plataformas suportadas estão o iFood, Rappi, aiqfome, 99Food, Mercado Livre, entre outros.

Os pedidos são exibidos em um painel, onde o gestor consegue realizar diversas ações, como aceitar ou negar pedidos, cadastrar e editar produtos e valores, definir o tempo médio de espera e imprimir informações para entregadores e cozinheiros. O sistema então se comunica com cada um dos sistemas cadastrados e efetua a sincronização das informações. Isto aumenta a escalabilidade do negócio e permite que clientes efetuem pedidos de seus aplicativos prediletos, sem que o lojista necessite empregar mão de obra extra para manter tais plataformas atualizadas. O sistema também disponibiliza diversos demonstrativos e medidores de desempenho, permitindo que os gestores tenham uma visão geral de seu negócio.

<span id="page-20-0"></span>

| <b>Pedidos</b><br>$=$            |                                                    | Ativos $(4)$ Finalizados $(0)$ |                  |
|----------------------------------|----------------------------------------------------|--------------------------------|------------------|
| PENDENTE (1)                     |                                                    |                                |                  |
| Clara                            | 1 Pizza Calabresa                                  | • Por favor sem c              | <b>Novo</b>      |
| EM PREPARO (3)                   |                                                    |                                | TEMPO RESTANTE - |
| Francisco<br><b>Uber</b><br>Eats | 3 Cheeseburguer · Onion Rings · Fritas com Cheddar |                                | Entrega · 8m     |
| <b>Bianca</b><br>Rappi           | 4 Pizza Napolitan                                  | • Favor deixar no port         | Entrega · 9m     |
| Uber<br>Marcelo<br>Fats          | 2 X-Salada - Pepsi Lata                            |                                | Entrega · 10m    |
|                                  |                                                    |                                |                  |

**Figura 3 – Painel Sistema Hubster**

# <span id="page-20-2"></span>**2.4 QRPEDIR**

<span id="page-20-1"></span>Cardápio Digital personalizável, acessível através de navegadores ou aplicativo próprio para *IOS* e *Android*, *Chatbot* para *Whatsapp*. Permite a limitação de área de entrega e definição de preço por distância. Funções de notificação e indicadores para campanhas de Marketing.

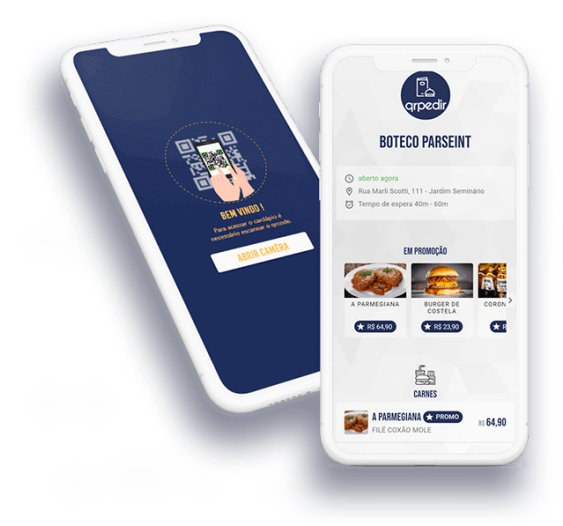

**Figura 4 – Aplicativo QRPedir**

#### <span id="page-21-1"></span>**2.5 CONSUMER**

Permite a criação de um cardápio digital que pode ser acessado pelo cliente através de navegador ou aplicativo para *Android* e *IOS*. Também disponibiliza um programa executável no sistema operacional *Windows* e um aplicativo exclusivo para entregadores, que auxilia na gestão das entregas e possibilita a utilização de ferramentas de geolocalização, disponibilizando a posição do entregador em tempo real para o gestor e o cliente.

Oferece a possibilidade da geração de rota de entrega para um ponto único e possibilita o agrupamento de pedidos por proximidade. Permite a limitação da área de entrega, e a definição de diferentes valores de entrega de acordo com a distância entre o endereço de entrega e a sede. Também oferece relatórios e indicadores de desempenho, funções para marketing e promoções, gestão de estoque, e possibilita a efetuação de pedidos direto na loja.

<span id="page-21-0"></span>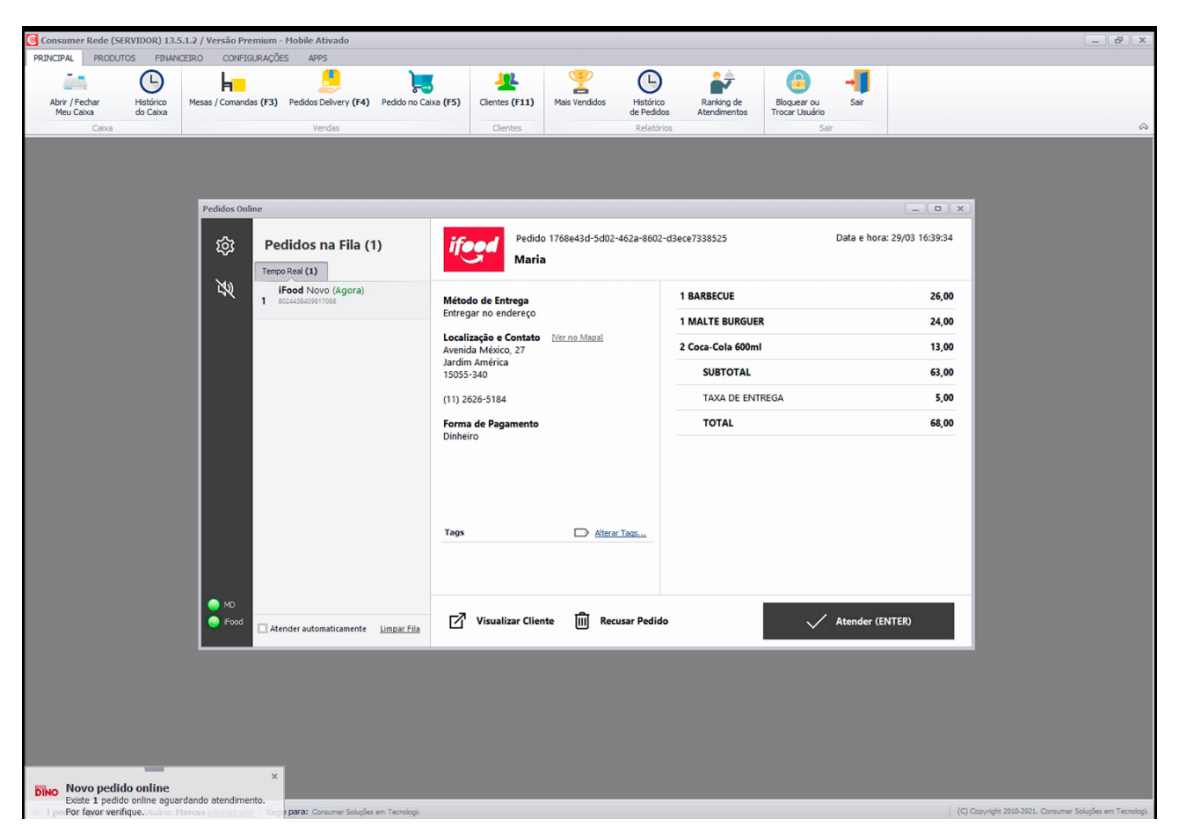

**Figura 5 – Painel Sistema Consumer**

## <span id="page-21-2"></span>**2.6 NEEMO/DELIVERY APP**

Cardápio Digital disponibilizado através de navegador, aplicativo para *Android* e *IOS* e *chatbot* para *Whatsapp* e *Facebook*. Permite que o sistema seja integrado com outros softwares de vendas, possui funções para gestão de estoque e permite a efetuação de pedidos direto na loja. Também possui a capacidade de receber pagamentos online, ferramentas para aplicação de estratégias de marketing digital e indicadores de mapa de calor.

<span id="page-22-0"></span>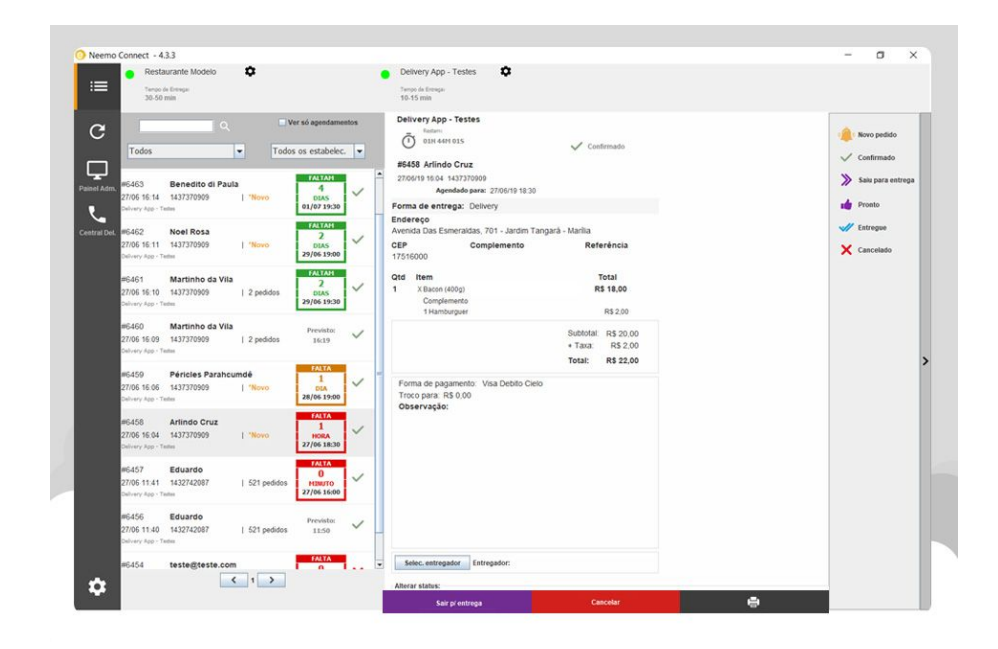

**Figura 6 – Painel Delivery App**

### <span id="page-22-2"></span>**2.7 EXPRESSO DELIVERY**

Cardápio Digital que pode ser acessado por navegadores ou Aplicativos para *IOS* ou *Android* com funções adicionais exclusivas para Pizzarias. Possibilita o pagamentos online através de integrações com PagSeguro e MercadoPago. Também disponibiliza diversas ferramentas de marketing, como programa de fidelidade, campanhas no facebook, e ferramentas de notificação. Possui Funções para limitação de formas de pagamento de acordo com o bairro atendido e Impressão de pedidos.

<span id="page-22-1"></span>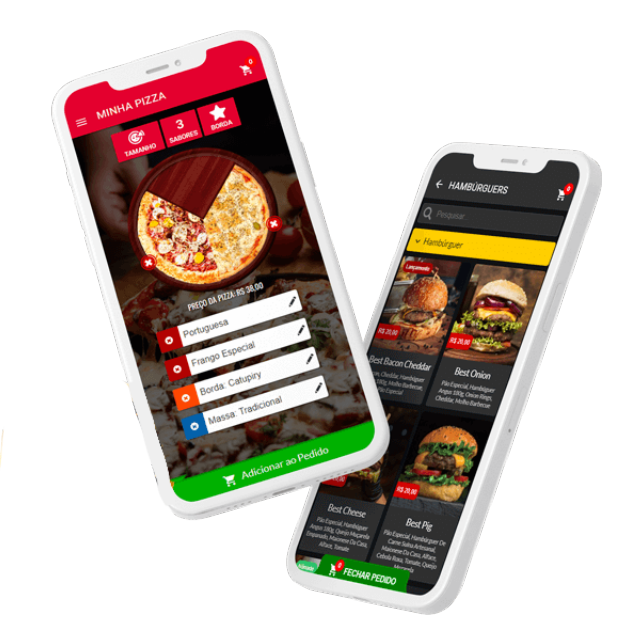

**Figura 7 – Expresso Delivery Aplicativo**

#### <span id="page-23-1"></span>**2.8 DELIVERY DIRETO**

Cardápio Digital acessível através do navegador ou aplicativo para *Android* e *IOS*. Possui integração com outros sistemas de cardápio digital, automação para telefone, *Whatsapp* e outras redes sociais, além de funções de notificação para campanhas marketing e promoções, cupons de desconto, programa fidelidade, mapa de calor, que permite associar a quantidade de pedidos recebidos com a sua origem geográfica, e adição de pedidos feitos na loja. Possibilita a configurações de área de cobertura de entregas com definição de valores por distância e impressão de pedidos.

<span id="page-23-0"></span>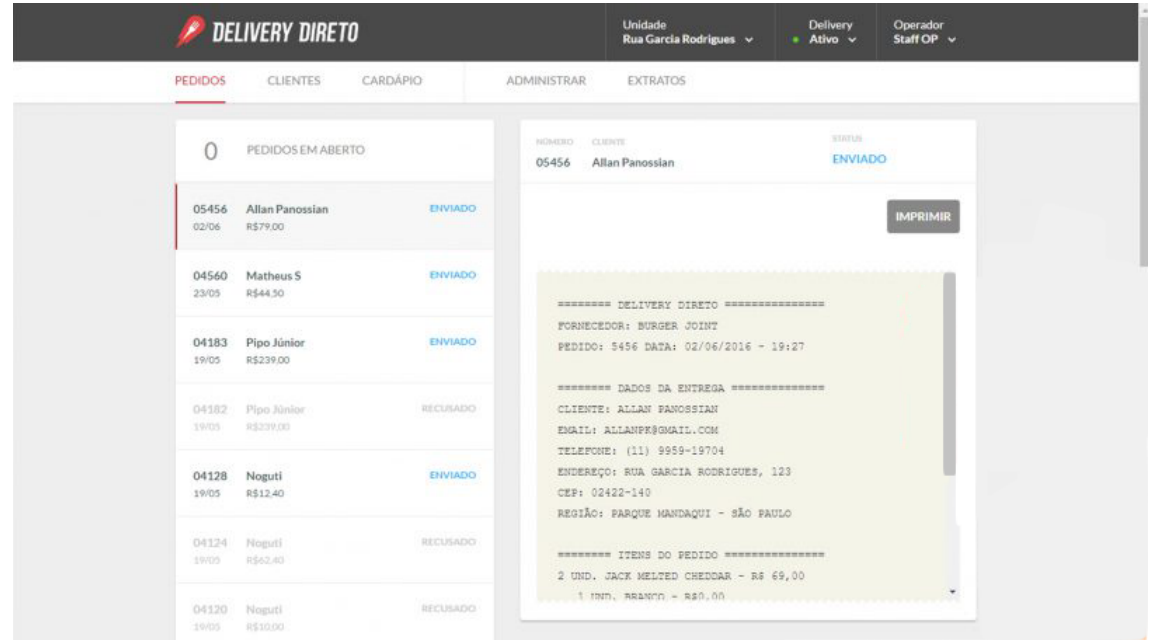

**Figura 8 – Painel Delivery Direto**

## <span id="page-23-2"></span>**2.9 CARDAPIUS**

Cardápio Digital que pode ser acessado através de navegador e aplicativos para *IOS* e *Android*. Painel de acompanhamento de pedidos e medidores de desempenho, permite a adição de pedidos direto na loja. Também possui funções para definição de área de entrega e valores por raio, notificação de clientes e cupons de desconto para campanhas de marketing.

<span id="page-24-0"></span>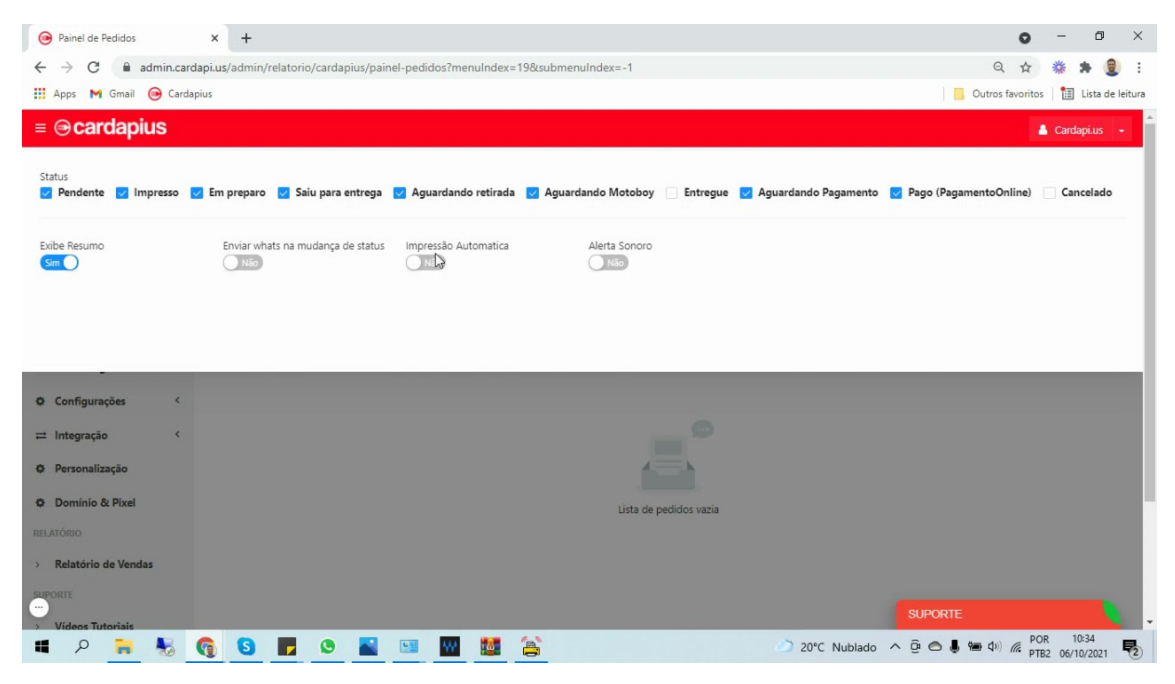

**Figura 9 – Painel Cardapius**

#### <span id="page-24-1"></span>**2.10 DIFERENÇAS E SEMELHANÇAS**

Podemos observar que alguns dos sistemas estudados utilizam estratégias similares. Enquanto alguns se especializam em certas funcionalidades, outros tentam oferecer soluções mais abrangentes.A seguir buscamos definir e categorizar cada um destes sistemas em tipos conhecidos popularmente.

Neemo/Delivery App, Consumer e Instadelivery buscam soluções complexas. Este tipo de programa pode ser chamado de Sistemas Integrados de Gestão Empresarial (*Enterprise Resource Planning* ou ERP. Para [Filho](#page-52-9) [\(2001\)](#page-52-9), ERP é definido como "um sistema de informação integrado ou software de aplicativo, comercializado por meio de um pacote empresarial que fornece suporte corporativo a uma organização". Segundo [Schmitt](#page-52-10) ([2004\)](#page-52-10), sistemas ERP interligam as informações internas da empresa em um único local, com o intuito de controlar, integrar e gerenciar recursos e processos de maneira eficiente. Porém, estes benefícios dependem de uma integração precisa e objetiva dos processos da empresa([SOUZA,](#page-53-2) [2016](#page-53-2)). Este tipo de sistema geralmente é utilizado de maneira nativa, e deve ser acessado através de um programa executável.

Já os sistemas de Ponto de Venda (PDV) ou sistemas de Frente de Caixa são módulos específicos para a realização de vendas, e são baseados na obrigatoriedade fiscal vinculada aos processos monetários [\(SOUZA](#page-53-2), [2016\)](#page-53-2). PDVS podem ou não estar integrados a ERPS ou contemplar operações online e são normalmente utilizados por atendentes treinados, que realizam as operações necessárias no sistema de acordo com o que foi solicitado pelo cliente. Podemos observar que os sistemas Cardapius e Delivery Direto, assim como os previamente citados Neemo/Delivery App, Consumer e Instadelivery possuem este tipo de módulo.

Os sistemas de Cardápio Digital, por outro lado, permitem que os próprios clientes acessem o programa diretamente e realizem ações sem nenhuma necessidade de intermédio. O pedido então é encaminhado para o estabelecimento, que se encarrega de sua preparação da maneira especificada.

Um Cardápio Digital pode ser disponibilizado ao cliente de diferentes maneiras. Quando em pessoa, ele pode ser acessado através de navegadores ou aplicativos, ou através do compartilhamento de Códigos QR, que podem ser escaneados através de *smartphones*. Segundo [Nedel](#page-52-11) [\(2020](#page-52-11)), esta digitalização do cardápio pode trazer economia para o lojista, reduzindo a necessidade de impressão de cardápios físicos e facilitando a realização de alterações, além de poder trazer maior clareza para o cliente, através de informações visuais mais detalhadas sobre pratos, preços e processos.

Alguns Cardápios Digitais permitem que o cliente realize seu pedido de onde estiver, sem a necessidade de se deslocar até o restaurante, através de integrações com sistemas de pagamento *online* ou opções de recebimento no local. Os aplicativos, comumente associados a *smartphones* e *tablets*, devem ser instalados pelo cliente em seus próprios dispositivos.

Ainda existem aqueles que são construídos de forma compartilhada, onde clientes podem acessar diferentes restaurantes em uma único local. Com isto, o lojista não precisa de uma aplicação própria para seu restaurante, e consegue investir menos em tecnologia e marketing. Alguns destes sistemas de Cardápio Digital compartilhados também oferecem serviços de conexão entre lojistas e entregadores. [Hirschberg](#page-52-7) *et al.* ([2016\)](#page-52-7) descreve os cardápios digitais que constroem suas próprias redes de logística de entrega e que possuem seus próprios entregadores como os novos jogadores (*new-delivery players*), contrastando os agregadores (*aggregators*), que somente encaminham os pedidos para os restaurantes. O sistema qrPedir, Goomer e Expresso delivery podem ser definidos como cardápios digitais agregadores.

Dado o vasto número de opções ao logistas e o considerável baixo custo de investimento, muitos optam por participar de diversos sistemas de cardápio digital compartilhados simultaneamente, aumentando seu alcance e disponibilizando seus serviços para um número maior de clientes.

Com isso, emergiu a necessidade da existência de formas de centralização para todos estes pedidos, que podem agora ser recebidos através de diversos aplicativos diferentes, além de redes sociais, telefonema ou pessoalmente. Alguns sistemas se especializam na solução de exatamente este tipo de problema. Utilizando *APIs* (Interfaces de Programação de Aplicações ou *Application Programming Interfaces*), estes sistemas se comunicam com as plataformas de Cardápios Digitais Compartilhados, e os reúne em um Painel de Controle único. O programa HUBSTER se encaixa nesta descrição.

A seguir realizaremos um comparativo de certas propriedades destes sistemas, definidas a seguir:

- **Automação de Pedidos**: Qualquer função que permita que clientes realizem pedidos de maneira independente, isso inclui qualquer tipo de Cardápios Digital ou *Chatbot*.
- **Controle de Estoque**: O sistema possui funcionalidades para o contagem de itens de estoque e insumos.
- **Marketing e Promoções**: Contém demonstrativos específicos para Marketing, como mapa de calor, notificação de clientes, cupons de desconto e fidelização.
- **Apoio a Decisão**: Possui medidores de desempenho que podem auxiliar os empreendedores do negócio a tomar decisões financeiras.
- **Funções Geográficas**: Qualquer função geográfica que não seja a geração de rotas de entrega. Isso inclui a definição de área de cobertura de entregas e definição de preço por bairro ou distância da sede da empresa.
- **Central de Pedidos**: O sistema possui um Painel ou tabela pelo qual seu usuário poderá gerenciar todo e qualquer pedido recebido pela empresa.
- **Roteamento**: O sistema possui qualquer características de geração de rotas para pontos de entrega.

<span id="page-26-0"></span>Na Figura [10](#page-26-0), organizamos em uma tabela como tais propriedades foram observadas a partir das informações coletadas.

| <b>Sistema</b>           | <b>Automação</b><br>de Pedidos | <b>Controle de</b><br><b>Estoque</b> | <b>Marketing e</b><br><b>Promoções</b> | Apoio a<br><b>Decisão</b> | <b>Funções</b><br><b>Geográficas</b> | <b>Central de</b><br><b>Pedidos</b> | <b>Roteamento</b>       |
|--------------------------|--------------------------------|--------------------------------------|----------------------------------------|---------------------------|--------------------------------------|-------------------------------------|-------------------------|
| <b>INSTADELIVERY</b>     | ✓                              | ☑                                    | ✓                                      |                           |                                      |                                     |                         |
| <b>GOOMER</b>            | ∨                              | П                                    | ∣✓                                     |                           |                                      |                                     |                         |
| <b>HUBSTER</b>           |                                | ш                                    |                                        | ☑                         |                                      | ✓                                   |                         |
| <b>ORPEDIR</b>           | ∨                              | п                                    | $\vert \checkmark \vert$               | ∣✓∣                       | ✓                                    |                                     |                         |
| <b>CONSUMER</b>          | ☑                              | ☑                                    | ✓                                      | $\blacktriangledown$      | ⊽                                    |                                     | $\overline{\checkmark}$ |
| NEEMO/DELIVERY APP       | ∨                              | ∨                                    | $\overline{\checkmark}$                | ☑                         | ✓                                    | ∨                                   | ш                       |
| <b>EXPRESSO DELIVERY</b> | ✓                              | H                                    | $\checkmark$                           |                           | ∣✓                                   |                                     |                         |
| <b>DELIVERY DIRETO</b>   | ∨                              | ш                                    | ✓                                      |                           | ✓                                    | ✓                                   |                         |
| <b>CARDAPIUS</b>         | ▽                              | ш                                    | $\overline{\checkmark}$                | ✓                         | ✓                                    |                                     |                         |

**Figura 10 – Comparativo de Sistemas**

Podemos observar que a maioria destes sistemas tem como principais funcionalidades realizar a automação dos pedidos recebidos e a facilitar a captação de novos clientes através de módulos de marketing. O que faz muito sentido, pois estes fatores estão diretamente ligados a lucratividade do negócio. Como foco secundário, observamos que estes sistemas buscam atender os quesitos geográficos básicos do serviço de *delivery*, além de soluções de apoio a decisão.

Em terceiro Lugar, temos os serviços de Controle de estoque e Central de Pedidos. Estes serviços são muitas vezes difíceis de serem implementados, pois requerem certa agilidade e alta confiabilidade no sistema, além de processos bem definidos pela empresa.

Por fim, temos as funções de roteamento, que apesar de sua importância para a diminuição de custos e da melhoria na percepção de qualidade do serviço pelo cliente, somente foram implementadas de alguma forma pelo sistema CONSUMER.

Certos lojistas preferem manter seus próprios entregadores sempre disponíveis a precisar competir através dos aplicativos. Desta forma empregados de confiança podem auxiliar na garantia da entrega com maior confiabilidade, segurança e eficiência. Estes profissionais em sua maioria, são bem capacitados para realizar as entregas, e encontram os endereços dos clientes através de sua própria experiência ou utilizando serviços de mapeamento, porém, a dependência de experiência dos entregadores dificulta a gestão, o planejamento e o treinamento de novos empregados, diminuindo a escalabilidade do negócio.

Nossa proposta busca oferecer soluções para pequenos empreendedores que possivelmente não utilizam outros sistemas ou optaram pela utilização de cardápios digitais agregadores, ou buscam expandir suas opções. Isso permite o controle e otimização do processo de entrega pelos lojistas e gerentes de negócios, gerando redução nas distâncias percorridas e no consumo de combustível e buscando, principalmente, a diminuição do atraso das entregas, sendo este um dos principais definidores de qualidade de serviço encontrados nos *feedbacks* dos clientes de *delivery*.

#### <span id="page-28-0"></span>**3 MATERIAIS E MÉTODOS**

O desenvolvimento do sistema proposto teve como primeira etapa o seu planejamento e a definição de seu escopo. Decidimos que o sistema desenvolvido deverá ser acessível através de navegadores de Internet, e seus usuários deverão possuir suas próprias credenciais de acesso.

O sistema possuirá um painel onde todos os pedidos recebidos pela loja poderão ser visualizados, para que o usuário possa acompanhar o processamento destes pedidos e seu tempo de espera. O usuário poderá de maneira simples e efetiva, adicionar novos pedidos recebidos, seja pessoalmente, por telefone, redes sociais ou qualquer outra fonte.

O sistema deverá efetuar o cadastro de clientes, suas informações de contato e o endereço de entrega. O cliente deverá possuir a opção de retirar seu pedido pessoalmente na loja e de marcar um horário para que a entrega seja efetuada. O sistema também deverá coletar informações sobre o pagamento do pedido, como por exemplo, se o pagamento já foi efetuado ou não e qual o método de pagamento.

Para a geração de rotas de entrega, o sistema deverá atender de maneira flexível diversos veículos com diferentes capacidades de carga. A geração de rotas deve ser feita de maneira rápida, simples e intuitiva. O circuito gerado será transmitido de maneira gráfica ao usuário, e deverá ser disponibilizado para a equipe de entrega, a fim de servir como consulta durante seu deslocamento. Os pedidos finalizados estarão disponíveis para o usuário, a fim de realizar eventuais buscas e correções.

## <span id="page-28-1"></span>**3.1 FERRAMENTAS E TECNOLOGIAS**

O sistema operacional utilizado tanto na máquina de desenvolvimento quanto de produção foi o Ubuntu 18.04 (*Bionic Beaver*), um Sistema Operacional de código aberto construído a partir do núcleo GNU/Linux, baseado em Debian e que utiliza GNOME como ambiente gráfico.

A implantação (*deploy*) do sistema foi feita utilizando Docker, que possibilita a criação e o gerenciamento de ambientes virtualizados, garantindo a portabilidade do projeto, pois pode ser carregado em qualquer sistema que também possua o Docker instalado. O servidor HTTP utilizado foi o Nginx, considerando sua leveza e facilidade de uso.

Escolhermos Python como linguagem de programação para o projeto, pela sua simplicidade, facilidade de uso e utilização. Além disso, escolhemos utilizar em conjunto o *Framework* para web Django, que possui diversas funcionalidades prontas para uso, documentação extensa e ampla comunidade ativa. Utilizando Django, economizamos muito tempo com a arquitetura necessária para que o sistema possa ser disponibilizado na web e podemos redirecionar este tempo para outras tarefas [\(FOUNDATION](#page-52-12), [2022\)](#page-52-12).

O PostgreSQL foi escolhido como banco de dados, considerando-se suas qualidades como banco de dados relacional, sua confiabilidade, robustez de recursos, desempenho e ampla comunidade.

Para geração de rotas, utilizamos as APIs de código aberto disponibilizados pelo OSRM (*Open Source Routing Machine*). Este motor escrito por terceiros, utilizando a linguagem de programação C++ executa o processamento geográfico necessário para localizar os caminhos mais curtos em escala continental([OPEN SOURCE ROUTING MACHINE](#page-52-13), [2022](#page-52-13)). Através do serviço de circuitos disponibilizado pelo *OSRM*, podemos receber uma rota otimizada para veículos que visitará todos os pontos de parada. Para isso, devemos transmitir as informações de coordenada (latitude e longitude) de cada ponto de desejamos visitar ao final da url, separados por ponto e vírgula. Para facilitar a busca destas coordenadas, foi utilizado o cliente Geopy e seu serviço Nominatin, que permite buscas de pontos geográficos através de sua nomeclatura literal [\(NOMINATIM,](#page-52-14) [2022\)](#page-52-14).

Para desenvolver a interface de nossa aplicação, utilizamos a biblioteca Vue.js escrito para a linguagem javascript, pela sua leveza, facilidade de uso e versatilidade [\(YOU](#page-53-3), [2022](#page-53-3)). Além disso, o Vue.js disponibiliza diversas ferramentas que facilitam o desenvolvimento de aplicações para web, como o Vuex, um padrão de gerenciamento de estado e biblioteca que funciona como armazenamento centralizado, e o Vue-Router, biblioteca de roteamento de rede que permite a definição de regras de navegação e possibilita a criação de aplicativos de página única. A biblioteca Vuetify foi utilizada como ferramenta para possibilitar a utilização de seus componentes em nossas telas. Estes componentes são modulares, responsivos e possuem alta performance ([VUETIFY,](#page-53-4) [2022\)](#page-53-4).

Para a exibição de mapas interativos, utilizamos a biblioteca Leaflet através do pacote Vue-Leaflet, que possibilita a importação e customização dos mapas como componentes, assim como o desenho de rotas utilizando linhas poligonais([AGAFONKIN,](#page-52-15) [2022\)](#page-52-15).

O Ambiente de Desenvolvimento Integrado (*Integrated Development Environment ou IDE*) da *JetBrains* Pycharm foi utilizado como editor de texto e compilador das seções do projeto escritas em Python, pois possui diversas ferramentas de depuração e console interativo, que facilitam na correção de erros e na execução de testes de código. Já para o desenvolvimento da *Interface*, o IDE *VSCode* foi selecionado por sua leveza, facilidade de uso e customização. Esta customização foi alcançada através de plugins, como o Vetur, para realce do código e Prettier para formatação automática de texto.

Para a execução de testes e documentação de nossas APIs, utilizamos o cliente Insomnia, que simplifica a execução de requisições HTTP e a visualização de suas respostas e permite o armazenamento e a organização destas requisições

Além disso, utilizamos o Dbeaver, uma aplicação de administração de bancos de dados oferecido gratuitamente e de código aberto, que suporta diferentes tecnologias de bancos de dados, entre elas o PostgreSQL.

Para versionamento de código, utilizamos o pacote Git e o repositório Github.

#### <span id="page-30-1"></span>**3.2 ARQUITETURA**

O sistema desenvolvido foi criado utilizando a arquitetura *Single Page Application* (SPA) permitindo a separação das responsabilidades do sistema em duas partes independentes, uma delas responsável pelo processamento que deve acontecer diretamente no servidor (*serverside*) e a outra por tudo que acontece diretamente no navegador do usuário do sistema (*clientside*). As duas partes comunicam entre si através de *APIs*. Desta forma, o sistema pode ser apresentado e utilizado sem que haja a necessidade de executar a atualização da página (*refresh*) possibilitando transições suaves e uma experiência de usuário similar a de uma aplicação nativa. Tanto estas duas partes quanto o banco de dados do sistema existem em ambientes virtualizados, que podem existir em uma mesma máquina ou em máquinas diversas. Isto possibilita que os recursos do sistema sejam escalados de acordo com as necessidades individuais de cada uma das partes.

A Figura [11](#page-30-0), ilustra o fluxo de processamento de uma requisição recebida pelo sistema. Ao receber uma requisição, o servidor web Nginx será responsável pelo processamento dos protocolos de rede e segurança, e buscará os arquivos construídos através do Vue.js, que foram compilados em formato HTML. Quando for necessário, estas paginas enviarão requisições às *APIs* disponibilizados pelo servidor Django, que poderá realizar consultas ao banco de dados e consultar *APIs* do *OSRM* através da rede.

<span id="page-30-0"></span>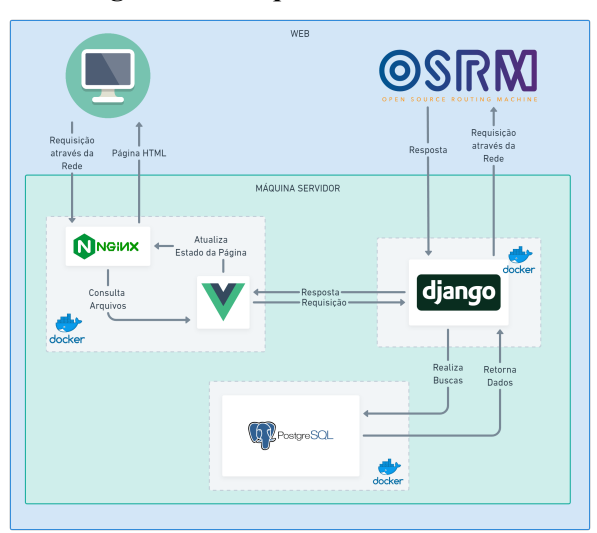

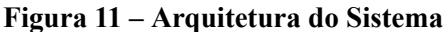

#### <span id="page-30-2"></span>**3.3 ESTRUTURA DO BANCO DE DADOS**

O diagrama Entidade Relacionamento (ER) da Figura [12](#page-31-0) demonstra a estrutura do banco de dados relacional utilizado, os campos de cada de tabela, seus tipos e os relacionamentos entre cada tabela:

<span id="page-31-0"></span>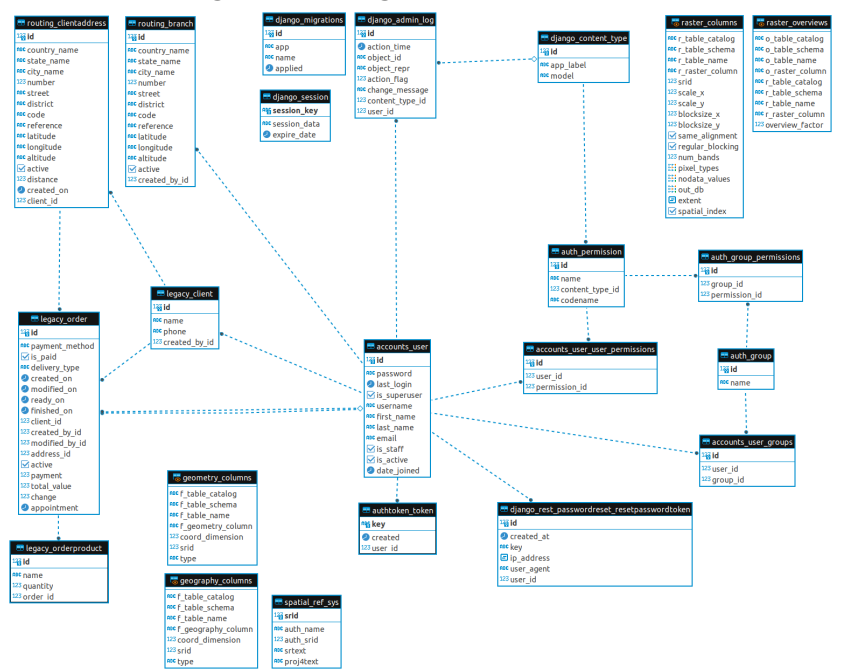

**Figura 12 – Diagrama Banco de Dados**

A seguir teremos uma breve descrição de cada uma das tabelas do banco de dados desenvolvido:

- **accounts\_user**: Contêm informações básicas utilizadas para autenticação no sistema.
- **legacy\_client**: Possui dados dos clientes de cada loja.
- **routing\_branch**: Possui informações sobre a loja do usuário.
- **routing\_clientaddress**: Possui informações sobre endereços de entrega informados pelos clientes.
- **legacy\_order**: Possui informações sobre pedidos.
- **legacy\_orderproduct**: Contêm informações sobre os produtos dos pedidos.
- **authtoken** token: Guarda informações sobre tokens de usuário.
- **django\_session**: Possui informações sobre sessões de login.
- **django\_migrations**: Possui informações sobre as migrações efetuadas no banco de dados.
- **django\_admin\_log**: Contêm informações de auditoria do painel de administrador do sistema.
- **django\_content\_type**: Contêm informações sobre o conteúdo interno do sistema, permite a catalogação de tal conteúdo e a gestão de permissões sobre os mesmos.
- **auth\_permission**: Contêm informações de permissionamento.
- **accounts** user user permissions: Contêm informações sobre quais usuários possuem quais permissões.
- **auth group**: Contêm informações sobre os grupos de permissionamento.
- **auth group permission**: Contêm informações sobre quais grupos possuem quais permissões.
- **auth user groups**: Contêm informações sobre quais usuários pertencem a quais grupos.
- **django\_rest\_passwordreset\_resetpasswordtoken**: Armazena informações sobre os tokens de redefinição de senha de usuário.
- **spatial\_refs\_sys**: Armazena informações necessárias para o banco de dados geográfico.
- **geometry\_columns**: Fornece suporte para sistemas de referência espacial para dados geográficos.
- **geography\_columns**: Fornece suporte para sistemas de referência espacial para dados geográficos..
- **raster\_columns**: Fornece suporte para dados *raster* .
- **raster\_overviews**: Fornece suporte para dados *raster* .

# <span id="page-32-0"></span>**3.4 CÓDIGO FONTE**

O código fonte do sistema desenvolvido pode ser obtido através do endereço web a seguir: https://github.com/xdot2012/sistema de gestao de entregas rapidas

#### <span id="page-34-1"></span>**4 RESULTADOS**

A Figura [13](#page-34-0) ilustra a interface de autenticação do sistema, onde o usuário deverá informar seu nome de usuário e senha, definidos no momento da criação de sua conta. Uma vez informado, estes dados serão inseridas em formato *json* no corpo de uma requisição do tipo POST, que será enviada para o servidor de *backend* através de uma API pública. O sistema então validará estas informações. Caso o usuário tenha informado suas credenciais corretamente, o servidor retornará um *token* de acesso para o usuário e a página será atualizada. Todas as requisições feitas pelo usuário a partir deste ponto deverão conter este *token* de acesso em seu cabeçalho (*header*).

<span id="page-34-0"></span>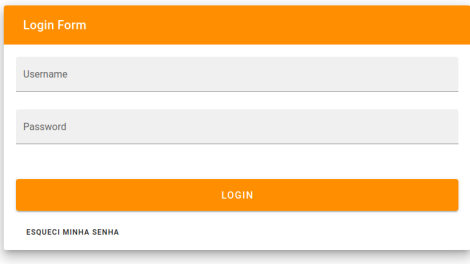

**Figura 13 – Tela de Autenticação do Sistema**

O usuário então será redirecionado para outra tela (Figura [14](#page-35-0)), onde visualizará o painel principal do sistema. Através deste painel, ele poderá gerenciar os pedidos em andamento de sua loja, além de possuir a opção de adicionar facilmente novos pedidos e gerar rotas de entrega.

<span id="page-35-0"></span>

| FoodBoard      |                                |                                        |                       |                                  |         |
|----------------|--------------------------------|----------------------------------------|-----------------------|----------------------------------|---------|
|                |                                | <b>Pedidos Ativos</b>                  |                       |                                  |         |
| $\sigma$       | <b>CLIENTE</b>                 | SITUAÇÃO                               | <b>HORA DO PEDIDO</b> | PEDIDO                           | SELEÇÃO |
| $\overline{7}$ | <b>Daniel Lopes</b>            | Entrega Agendada para 13/07/2022 19:30 | 13/07/22 19:30        | x2 Batata Frita<br>x5 Pizza Cone | $\Box$  |
| 6              | <b>Rio Grande</b>              | Aguardando Envio                       | 13/07/22 23:18        | x5 Hambuguer                     | $\Box$  |
| 8              | Maria da Glória                | Aguardando Envio                       | 13/07/22 23:28        | x1 Cachorro Quente               | $\Box$  |
| $\overline{9}$ | Fernanda Campolina             | Aguardando Envio                       | 13/07/22 23:32        | x3 Cachorro Quente<br>x3 Açaí    | $\Box$  |
| 10             | João Antunes                   | Aguardando Envio                       | 13/07/22 23:37        | x1 Hamburguer<br>x2 Refrigerante | О       |
|                |                                |                                        |                       |                                  |         |
|                |                                |                                        |                       |                                  |         |
|                |                                |                                        |                       |                                  |         |
|                | ATUALIZAR PEDIDOS SELECIONADOS | <b>GERAR ROTA</b>                      |                       | <b>NOVO PEDIDO</b>               |         |
|                |                                |                                        |                       |                                  |         |
|                |                                |                                        |                       |                                  |         |
|                |                                |                                        |                       |                                  |         |

**Figura 14 – Tela Principal do Sistema**

Ao receber um novo pedido, o lojista poderá clicar no botão para adicionar um novo pedido, e um *modal* surgirá na interface (Figura [15](#page-35-1)). Nesta etapa, o usuário deverá informar quais produtos deverão ser enviados ao cliente e sua quantidade. Assim que pelo menos um produto tenha sido adicionado, o usuário poderá prosseguir para a próxima etapa do processo.

<span id="page-35-1"></span>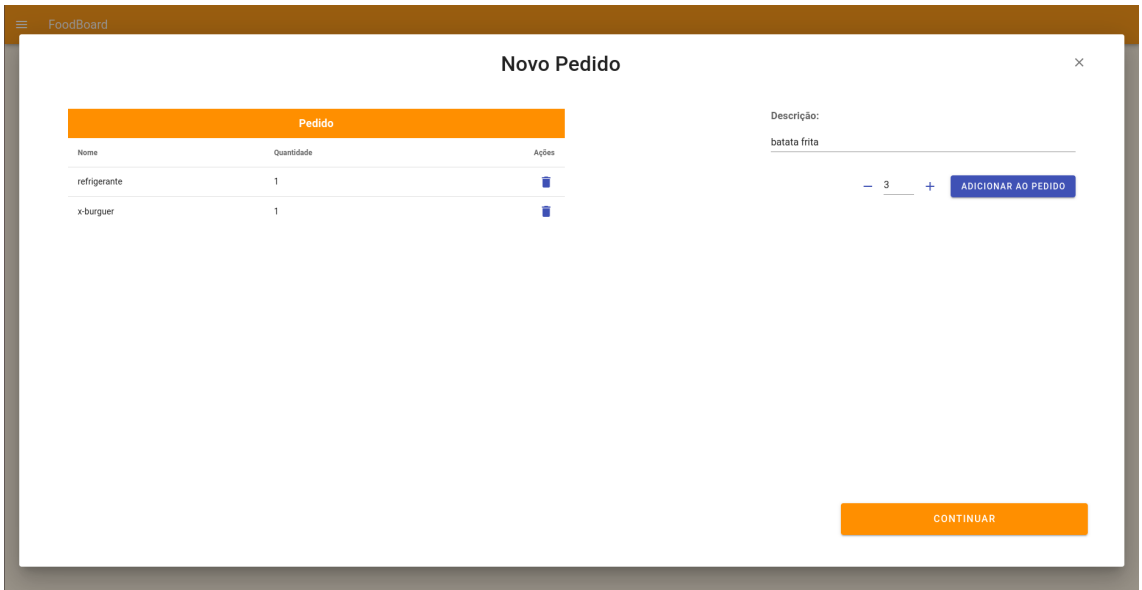

**Figura 15 – Adicionar Produtos**

Na interface ilustrada pela Figura [16,](#page-36-0) o usuário deverá optar por selecionar um cliente cadastrado anteriormente ou realizar um novo cadastro. Ele também poderá retornar a tela de adição de produtos, caso algum erro tenha sido cometido.

<span id="page-36-0"></span>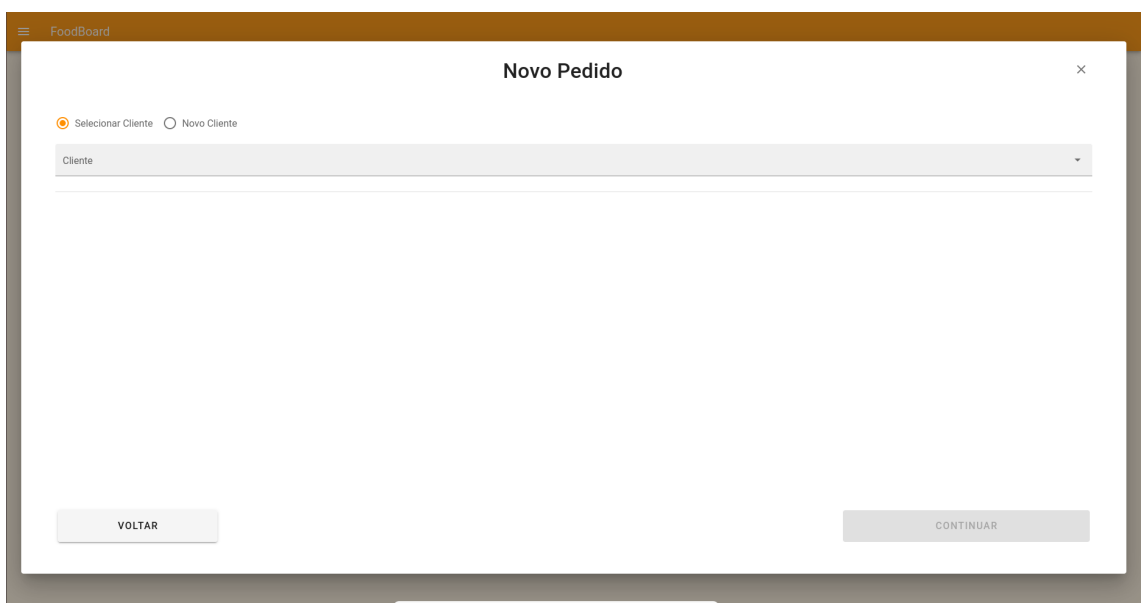

**Figura 16 – Opções de Seleção do Cliente**

Ao optar pelo cadastro de um novo cliente o lojista deverá informar: seu nome completo, telefone, Cidade, estado, Bairro, Rua/Avenida, Número, CEP e ponto de referência do endereço, através da interface demonstrada na Figura [17](#page-36-1).

<span id="page-36-1"></span>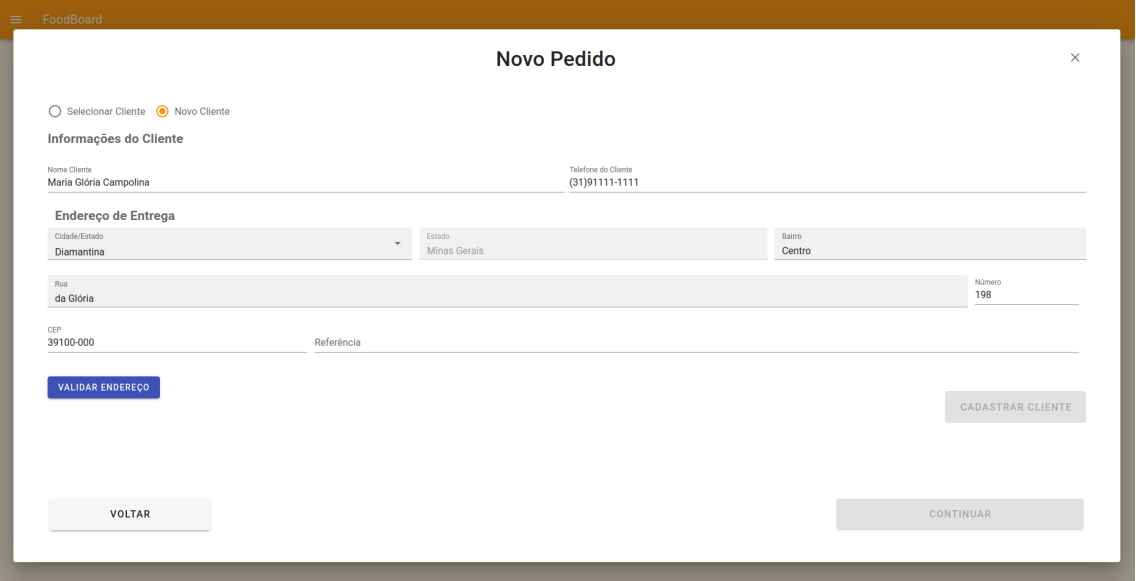

**Figura 17 – Adicionar Novo Cliente**

As informações de endereço do cliente então são validadas através de uma requisição do tipo POST a uma API desenvolvida para esta finalidade, que buscará o local informado em um banco de dados geográfico e traçará a rota entre a loja e o endereço informado. Além de confirmar a existência deste ponto, o sistema adicionará os dados geográficos deste endereço, como sua latitude, longitude e altitude, além de sua distância em kilômetros até a loja. Caso o local seja válido, a interface será atualizada, demonstrando o ponto encontrado em um mapa (Figura [18](#page-37-0)). Ao clicar no botão para finalizar o cadastro, uma requisição do tipo POST contendo todos os dados coletados será enviada ao servidor, o cliente será cadastrado e uma resposta com o status de sucesso será retornada. O usuário será então redirecionado para a próxima etapa do processo.

<span id="page-37-0"></span>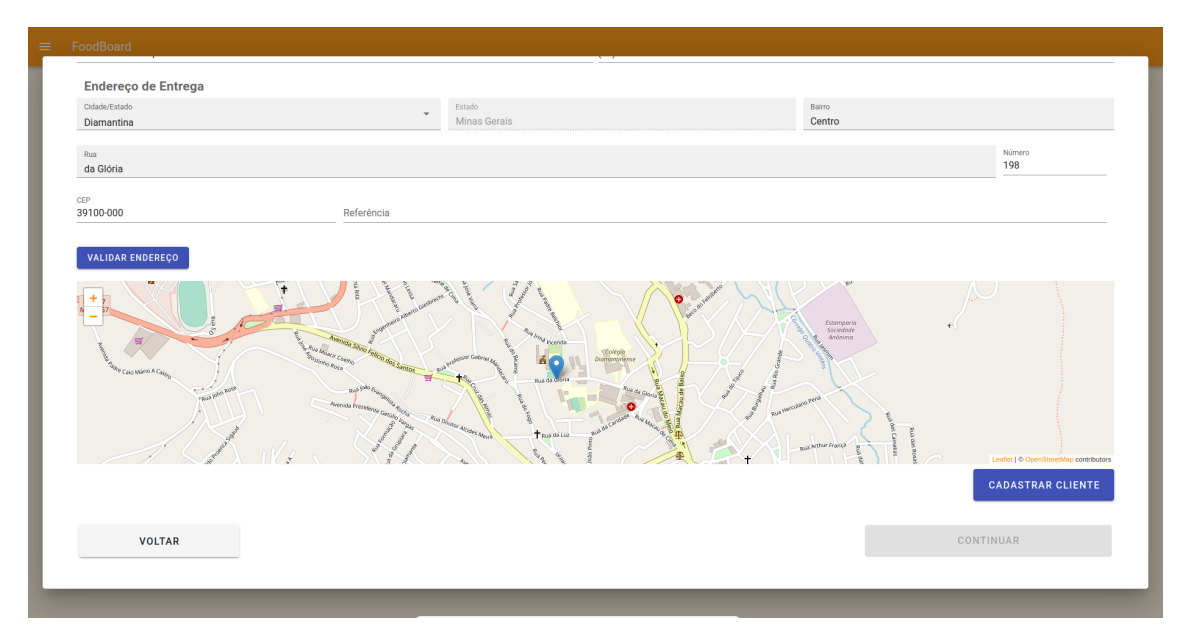

**Figura 18 – Validação de Endereço**

Caso o cliente já tenha sido cadastrado em uma ocasião anterior, o lojista poderá buscar seu nome através de uma caixa de seleção. Ao selecionar o cliente, um resumo de seus dados serão exibidos, como demonstrado na Figura [19.](#page-38-0) O usuário poderá então atualizar as informações do cliente, adicionar, editar ou alterar endereços. Com o cliente selecionado, o lojista poderá prosseguir para a próxima etapa do processo.

<span id="page-38-0"></span>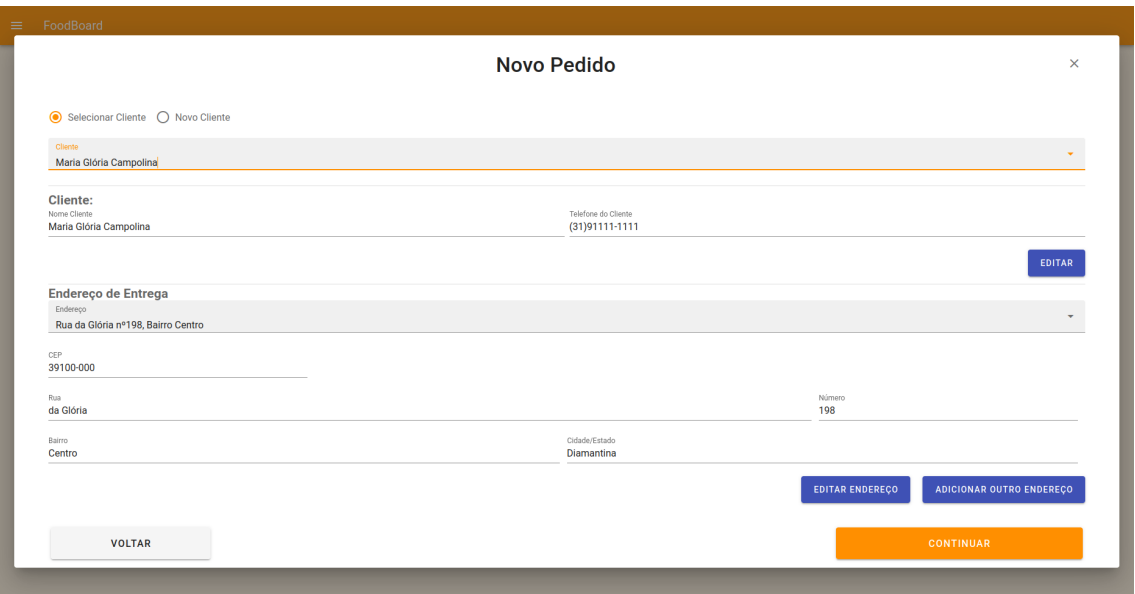

**Figura 19 – Cliente Selecionado**

O usuário poderá então informar o método de pagamento e o método de entrega do pedido (Figura [20](#page-38-1)). Caso o cliente deseje, ele poderá efetuar a retirada do pedido na loja ou agendar o horário de realização da entrega em seu endereço. As informações de pagamento serão encaminhadas para o entregador, enquanto o método de entrega afetará o modo como o pedido será exibido no painel. O usuário poderá então finalizar o pedido. Assim que o pedido for finalizado, ele será enviado para o servidor, que armazenará suas informações no banco de dados.

<span id="page-38-1"></span>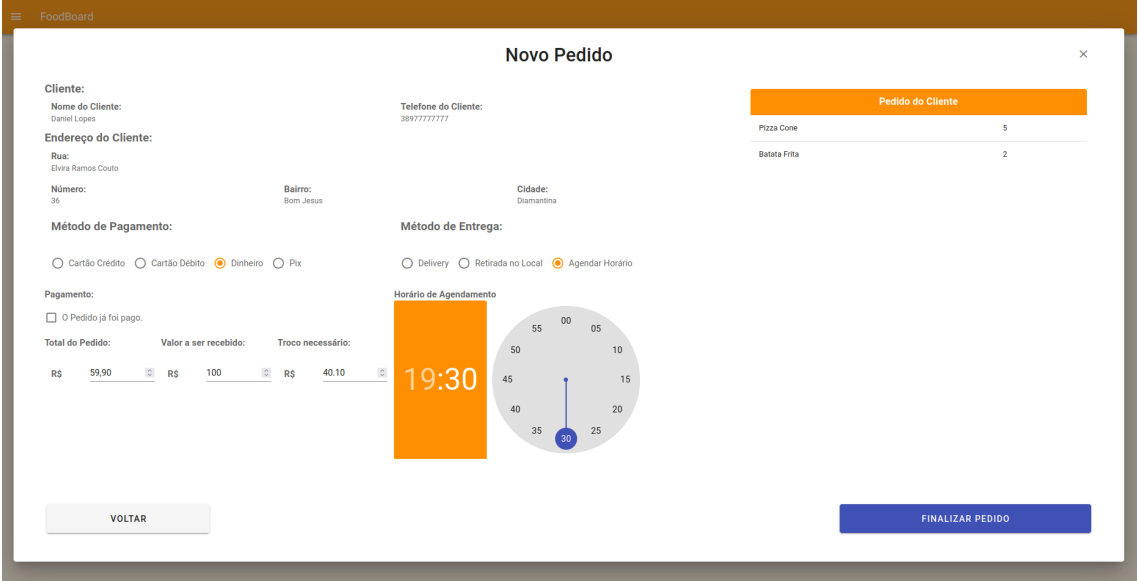

**Figura 20 – Finalizar Pedido**

O usuário será redirecionado para o painel principal do sistema, onde poderá acompanhar o seu andamento. Quando um ou mais pedidos estiverem prontos para serem enviados aos clientes, o lojista poderá escolhe-los através do painel, utilizando caixas de seleção. Assim que selecionar os pedidos que deseja, o usuário poderá clicar em um botão para criar uma nova rota de entrega para estes pedidos.

Ao requisitar a geração de uma nova rota de entrega, a interface demonstrada na Figura [21](#page-39-0) será exibida. Nesta primeira etapa do processo de geração de rotas, será necessário informar a capacidade de carga do veículo de entregada. É possível que nem todos os pedidos selecionados anteriormente sejam efetivamente adicionados a rota, a depender desta capacidade de carga.

<span id="page-39-0"></span>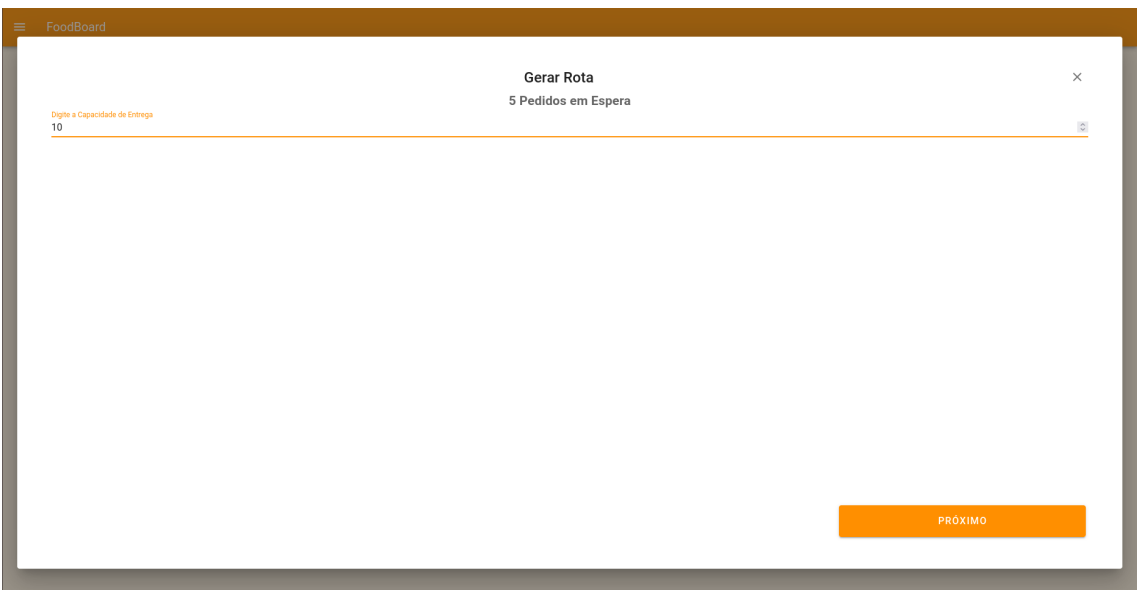

**Figura 21 – Capacidade do Veículo de Entrega**

A próxima etapa será selecionar os pedidos que serão enviados neste momento. O sistema possui opções de seleção manual ou de maneira automática. Com a opção de seleção manual (Figura [22\)](#page-40-0), o lojista deverá selecionar quais pedidos serão despachados através de caixas de seleção.

<span id="page-40-0"></span>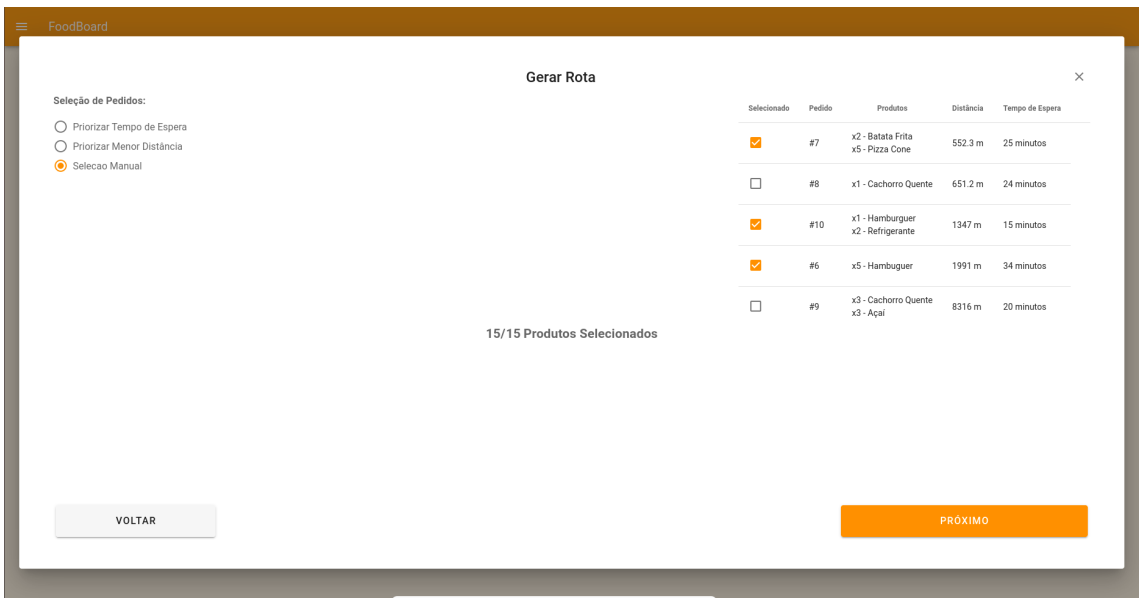

**Figura 22 – Seleção de Pedidos Manual**

Ao selecionar a opção de pedidos por menor distância, os endereços de entrega mais próximos da loja serão selecionados primeiro (Figura [23\)](#page-40-1).

<span id="page-40-1"></span>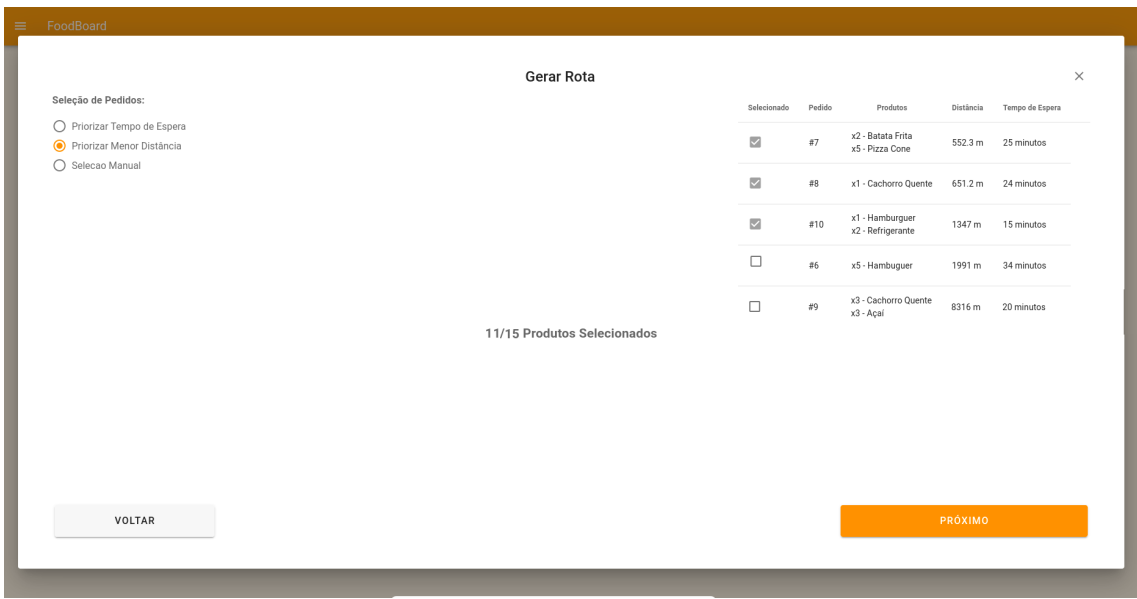

**Figura 23 – Seleção de Pedidos por Menor Distância**

Caso selecione a opção de pedidos por tempo de espera, os clientes que efetuaram seus pedidos a mais tempo serão priorizados, como ilustrado na Figura [24](#page-41-0).

<span id="page-41-0"></span>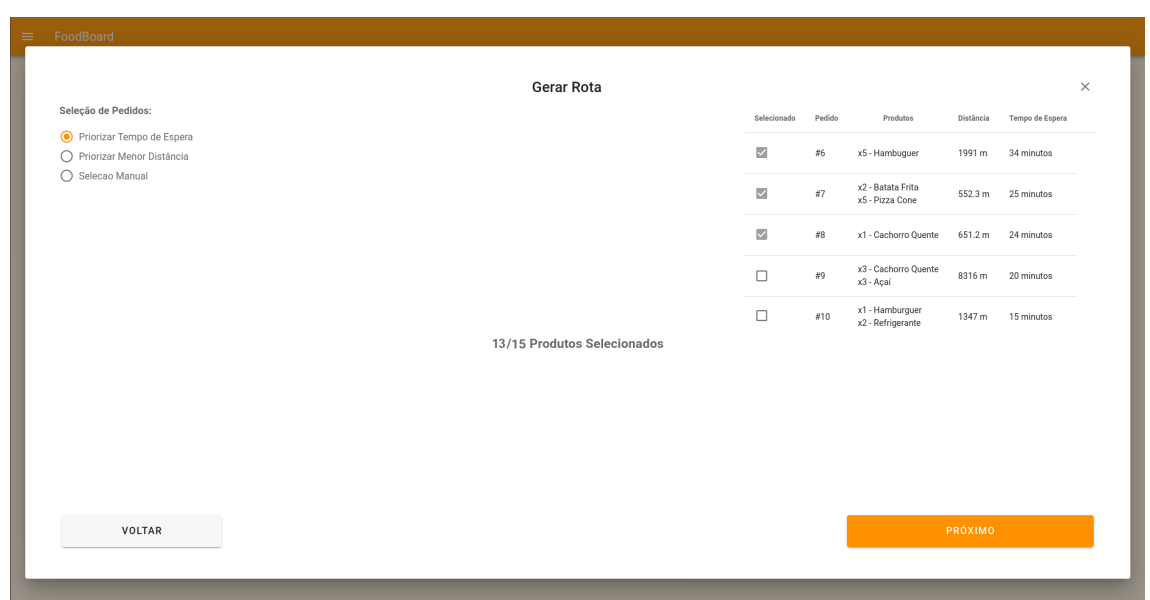

**Figura 24 – Seleção de Pedidos por Maior Tempo de Espera**

Após a seleção dos pedidos, o sistema enviará todas estas informações para o servidor através de uma requisição do tipo POST. Ao receber uma resposta, um mapa e uma tabela exibirão a rota gerada, contendo o circuito otimizado para a rota de entrega (Figura [25](#page-41-1)). Este circuito visitará cada um dos pontos de entrega e retornará ao seu ponto inicial percorrendo a menor distância total possível.

<span id="page-41-1"></span>

|                       |                     |                       | <b>Gerar Rota</b>                                                                                  |                                      |                        |                    |                                        | $\times$     |
|-----------------------|---------------------|-----------------------|----------------------------------------------------------------------------------------------------|--------------------------------------|------------------------|--------------------|----------------------------------------|--------------|
|                       |                     |                       | Rota Gerada com Sucesso!                                                                           |                                      |                        |                    |                                        |              |
| Ponto de<br>Entrega   | Número do<br>Pedido | Cliente               | Endereco                                                                                           | Produtos                             | Método de<br>Pagamento | Valor do<br>Pedido | Troco do<br>Cliente                    | Pago         |
| 1 <sup>°</sup>        | $\bf{8}$            | Maria da Glória       | Rua da Glória nº198, Bairro Centro                                                                 | x1 - Cachorro Quente                 | Cartão de Crédito      | <b>R\$ 10.00</b>   | $\sim$                                 | $\checkmark$ |
| $2^{\circ}$           | $\overline{7}$      | <b>Daniel Lopes</b>   | Rua Elvira Ramos Couto nº36, Bairro Bom Jesus                                                      | x2 - Batata Frita X x5 - Pizza Cone  | <b>Dinheiro Vivo</b>   | R\$ 59.90          | ÷                                      | $\checkmark$ |
| 3 <sup>o</sup>        | 10                  | João Antunes          | Rua Avenida João Antunes de Oliveira nº301, Bairro Serrano                                         | x1 - Hamburguer<br>x2 - Refrigerante | Pix                    | R\$ 39.90          | ٠                                      | $\checkmark$ |
| $4^{\circ}$           | -9                  | Fernanda<br>Campolina | Rua Universidade Federal dos Vales do Jequitinhonha e Mucuri, nº5000, Bairro Alto da<br>Jacuba     | x3 - Cachorro Quente X3 - Açai       | Pix                    | <b>R\$ 50.00</b>   |                                        | $\checkmark$ |
| $5^\circ$             | 6                   | <b>Rio Grande</b>     | Rua Rua Nossa Senhora das Graças nº258, Bairro Rio Grande                                          | x5 - Hambuguer                       | Cartão de Crédito      | R\$ 10.00          |                                        | $\checkmark$ |
| $\ddot{}$<br>$\equiv$ | Sopa                |                       | recuminhonne<br>e Mucuri<br>Atroporto<br>Justelma.<br>Kubicschek <sup>2</sup><br>BR-367<br>MGC-367 |                                      |                        |                    | Leaflet   © OpenStreetMap contributors |              |

**Figura 25 – Exemplo de Rota de Entrega Gerada**

Para este exemplo, selecionamos pontos fictícios na cidade de Diamantina, Minas Gerais, Brasil. Na Figura [26](#page-42-0) observamos o ponto de início da rota, que sempre será o endereço da loja. Por se tratar de um circuito fechado, este endereço também será o seu ponto final. Para este exemplo, o endereço da loja cadastrado foi a Rua Joaquim Costa número 47, Bairro Centro, conhecido localmente como Mercado Velho.

<span id="page-42-0"></span>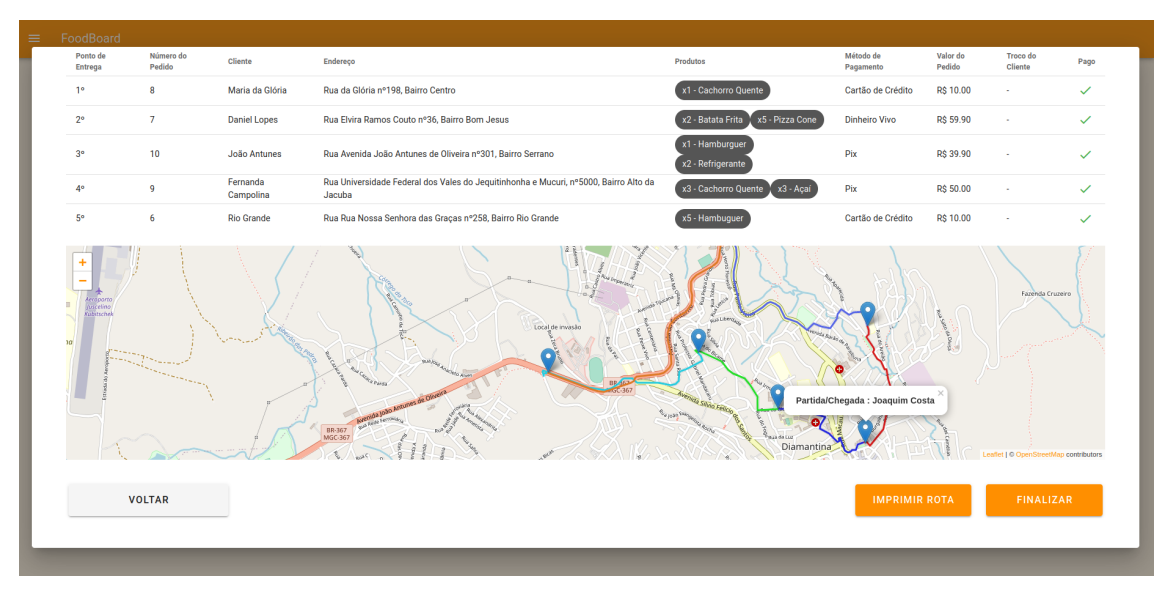

**Figura 26 – Ponto de Partida/Chegada da Rota**

A primeira entrega deverá ser realizada em Rua da Glória número 198, Centro (Figura [27\)](#page-42-1). O entregador deverá seguir o caminho mais curto entre o ponto de partida e o local, realçado em azul escuro.

<span id="page-42-1"></span>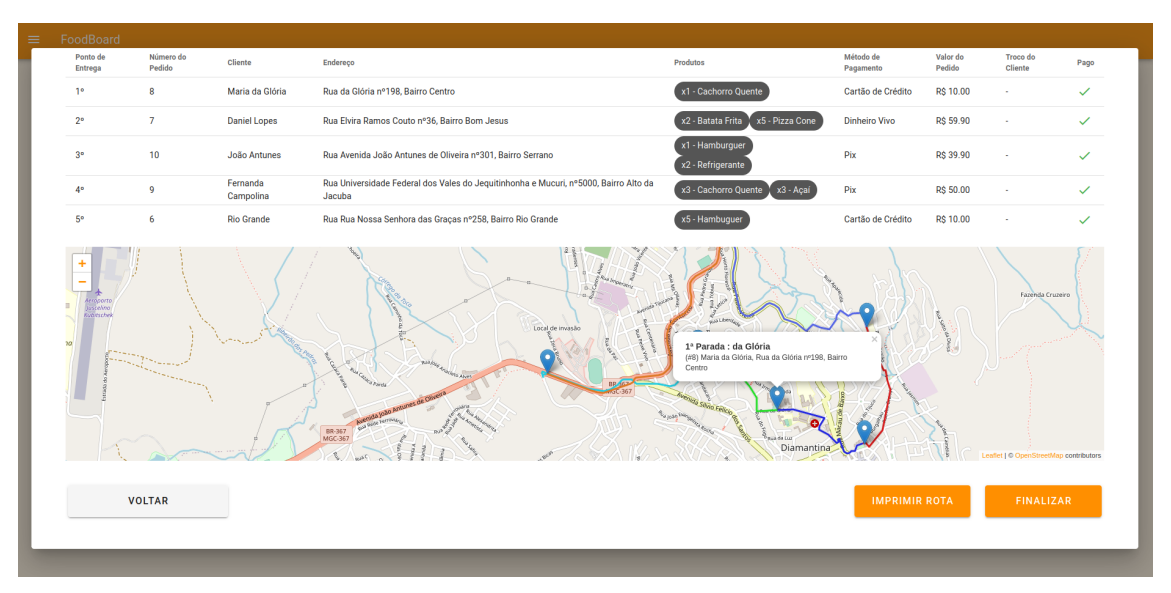

**Figura 27 – Primeira Parada Rota**

Ele deverá então seguir o caminho em verde, até encontrar o ponto de entrega em Rua Elvira Ramos Couto número 36, Bom Jesus (Figura [28\)](#page-43-0).

<span id="page-43-0"></span>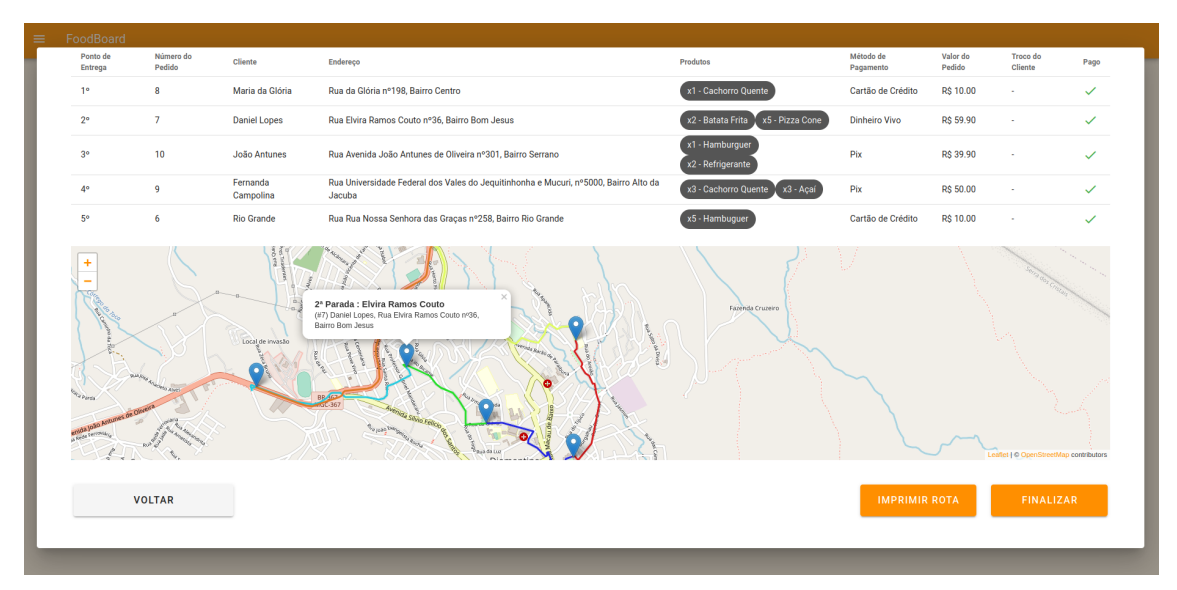

**Figura 28 – Segunda Parada Rota**

A seguir, através do caminho descrito em azul ciano, o usuário da rota deverá se deslocar até Avenida João Antunes de Oliveira número 301, bairro Serrano (Figura [29\)](#page-43-1).

<span id="page-43-1"></span>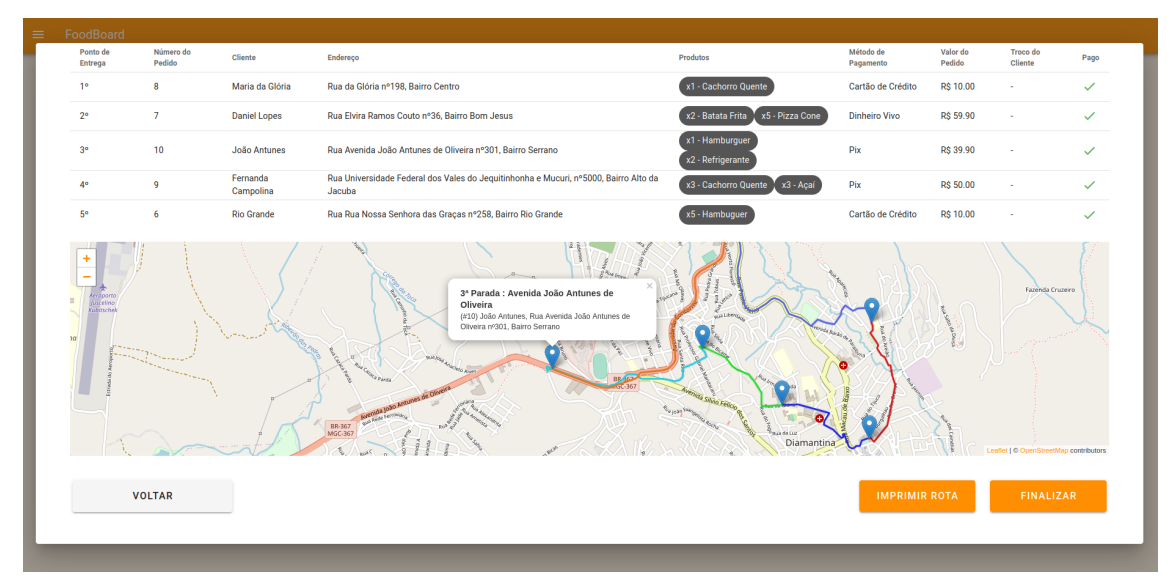

**Figura 29 – Terceira Parada Rota**

Como podemos observar na Figura [30,](#page-44-0) para a quarta parada, o entregador deverá se deslocar pelo caminho realçado em laranja, para realizar a entrega em Universidade Federal dos Vales do Jequitinhonha e Mucuri, km 5000, Alto da Jacuba.

<span id="page-44-0"></span>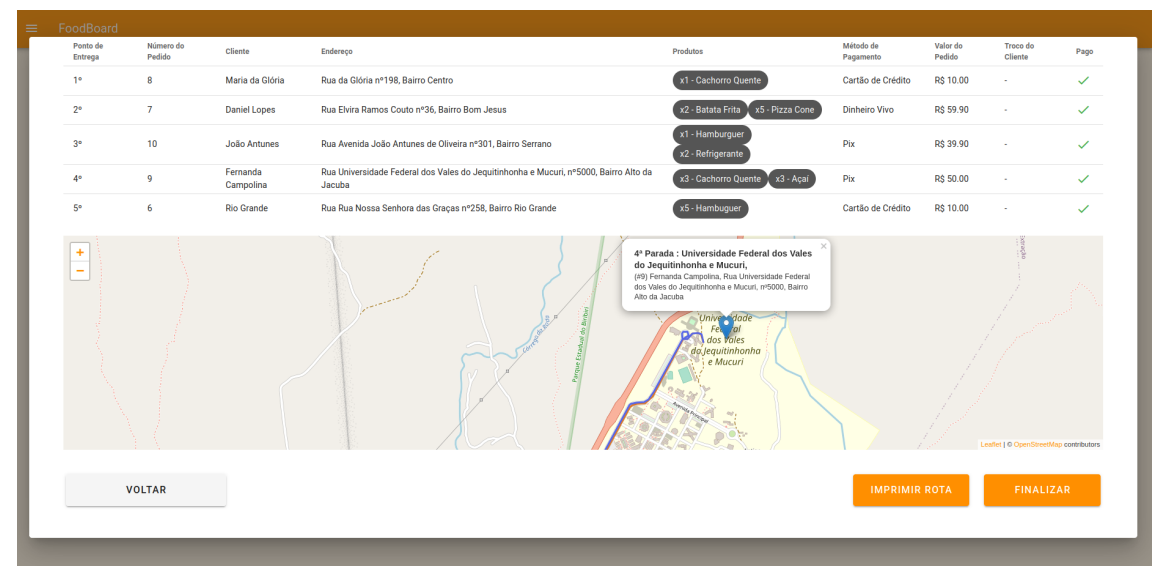

**Figura 30 – Quarta Parada Rota**

Para a última entrega da rota, o entregador deverá encontrar o endereço Rua Nossa Senhora das Graças número 258, Bom Jesus, através do caminho realçado em azul cobalto (Figura [31\)](#page-44-1). Após a realização desta entrega, o usuário da rota poderá utilizar o caminho colorido em vermelho para retornar a loja, finalizando o circuito.

<span id="page-44-1"></span>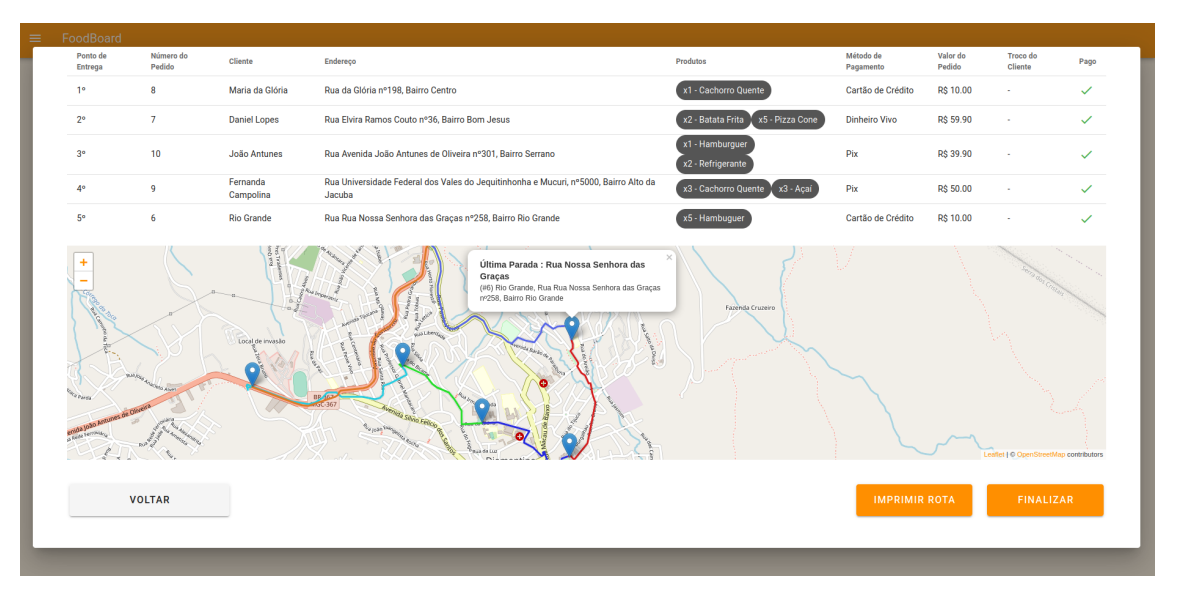

**Figura 31 – Quinta Parada Rota**

O lojista poderá realizar a impressão da rota [\(32](#page-45-0)), que poderá ser utilizada pelo funcionário responsável pela entrega como folha de consulta.

<span id="page-45-0"></span>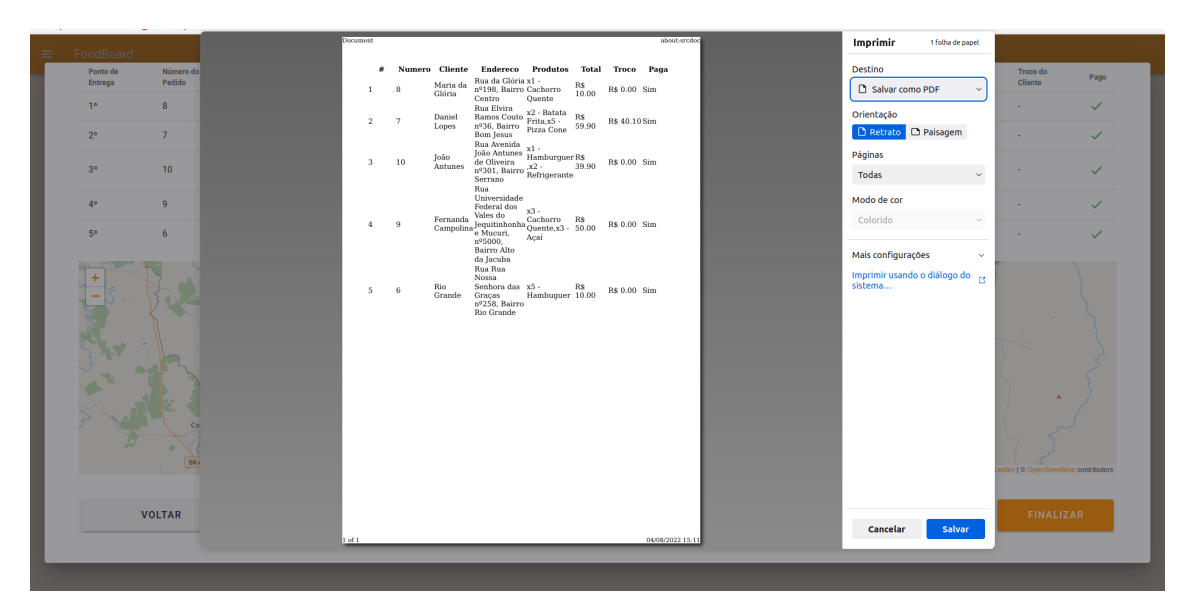

**Figura 32 – Impressão de Rota**

Ao selecionar a opção para Finalizar, os pedidos serão atualizados com o status de "em deslocamento", contendo o momento em que foi enviado para entrega ao cliente (Figura [33](#page-45-1)).

<span id="page-45-1"></span>

| FoodBoard<br>$\equiv$ |                          |                                |                                       |  |                       |                       |                                  |              |
|-----------------------|--------------------------|--------------------------------|---------------------------------------|--|-----------------------|-----------------------|----------------------------------|--------------|
|                       | Ordens foram atualizadas |                                |                                       |  |                       |                       |                                  | $\mathsf{x}$ |
|                       |                          |                                |                                       |  | <b>Pedidos Ativos</b> |                       |                                  |              |
|                       | $\bullet$                | <b>CLIENTE</b>                 | <b>SITUAÇÃO</b>                       |  |                       | <b>HORA DO PEDIDO</b> | <b>PEDIDO</b>                    | SELEÇÃO      |
|                       | $\overline{7}$           | Daniel Lopes                   | Saiu para Entrega em 04/08/2022 15:12 |  |                       | 13/07/22 19:30        | x2 Batata Frita<br>x5 Pizza Cone | $\Box$       |
|                       | 6                        | <b>Rio Grande</b>              | Saiu para Entrega em 04/08/2022 15:12 |  |                       | 13/07/22 23:18        | x5 Hambuguer                     | $\Box$       |
|                       | 8                        | Maria da Glória                | Saiu para Entrega em 04/08/2022 15:12 |  | 13/07/22 23:28        |                       | x1 Cachorro Quente               | $\Box$       |
|                       | 9                        | Fernanda Campolina             | Saiu para Entrega em 04/08/2022 15:12 |  |                       | 13/07/22 23:32        | x3 Cachorro Quente<br>x3 Açai    | $\Box$       |
|                       | 10                       | João Antunes                   | Saiu para Entrega em 04/08/2022 15:12 |  |                       | 13/07/22 23:37        | x1 Hamburguer<br>x2 Refrigerante | $\Box$       |
|                       |                          |                                |                                       |  |                       |                       |                                  |              |
|                       |                          |                                |                                       |  |                       |                       |                                  |              |
|                       |                          |                                |                                       |  |                       |                       |                                  |              |
|                       |                          | ATUALIZAR PEDIDOS SELECIONADOS |                                       |  | <b>GERAR ROTA</b>     |                       | <b>NOVO PEDIDO</b>               |              |
|                       |                          |                                |                                       |  |                       |                       |                                  |              |
|                       |                          |                                |                                       |  |                       |                       |                                  |              |

**Figura 33 – Pedidos em Rota de Entrega**

Assim que o entregador retornar ao estabelecimento relatando a finalização dos pedidos com sucesso, o usuário poderá selecioná-los para efetuar a atualização de seus status (Figura [34](#page-46-0)).

<span id="page-46-0"></span>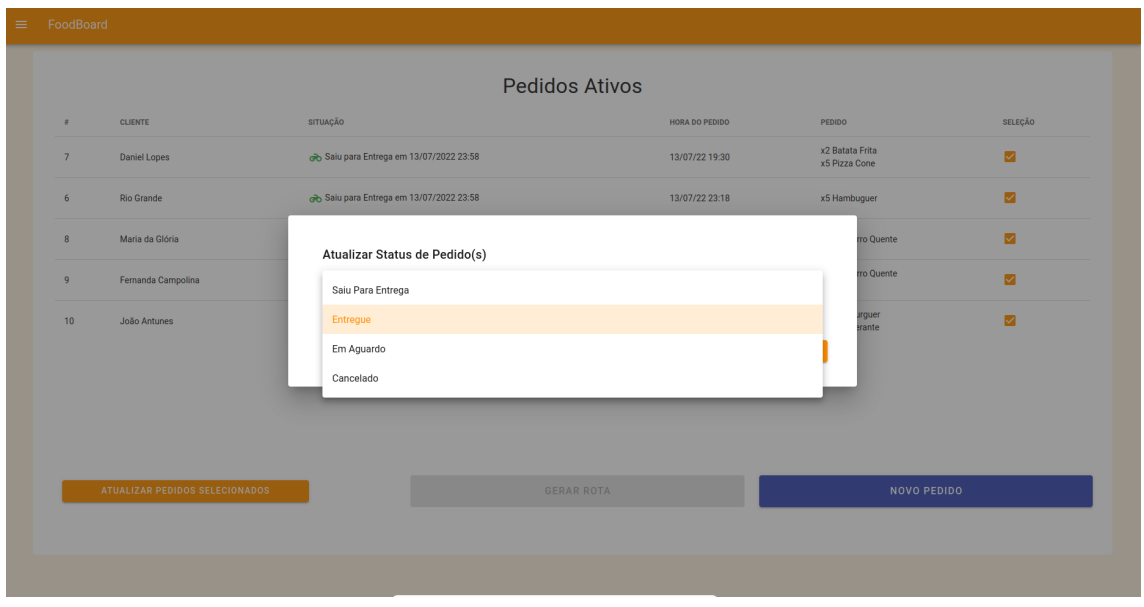

**Figura 34 – Atualizar Pedidos Entregues**

Assim que marcados como completos, os pedidos serão removidos do painel e movidos para a página de histórico de pedidos (Figura [35\)](#page-46-1).

<span id="page-46-1"></span>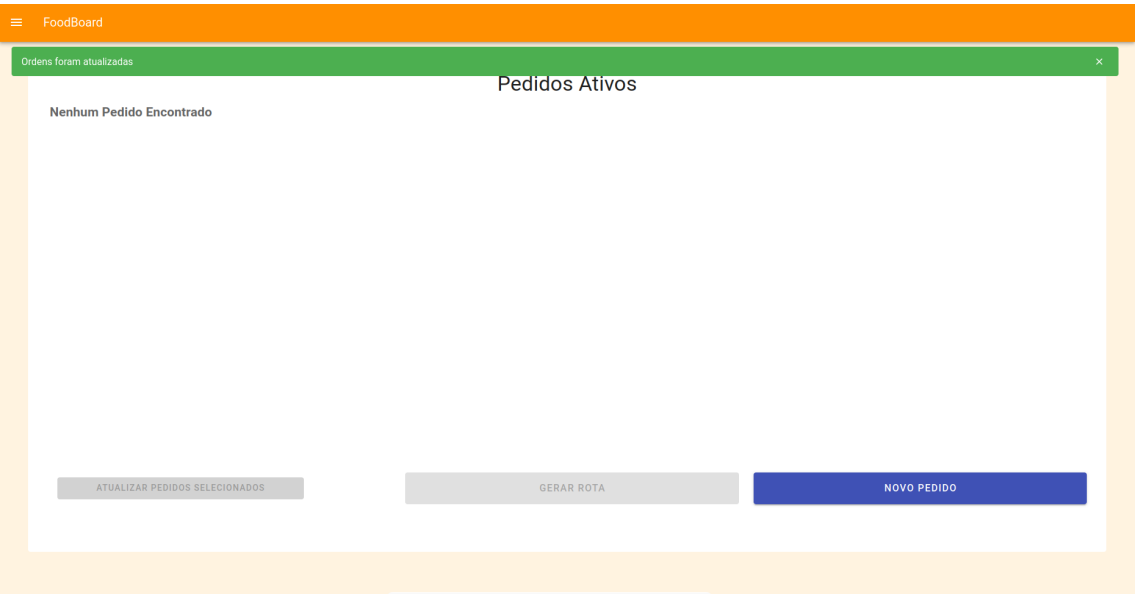

**Figura 35 – Painel Aviso Pedidos Finalizados**

Para visualizar o histórico de pedidos finalizados, podemos exibir o menu lateral ao clicar no botão na parte superior esquerda do sistema (Figura [36](#page-47-0)). Através do menu lateral, o usuário poderá navegar entre as páginas de Painel e Histórico ou efetuar o *Logoff* do sistema.

<span id="page-47-0"></span>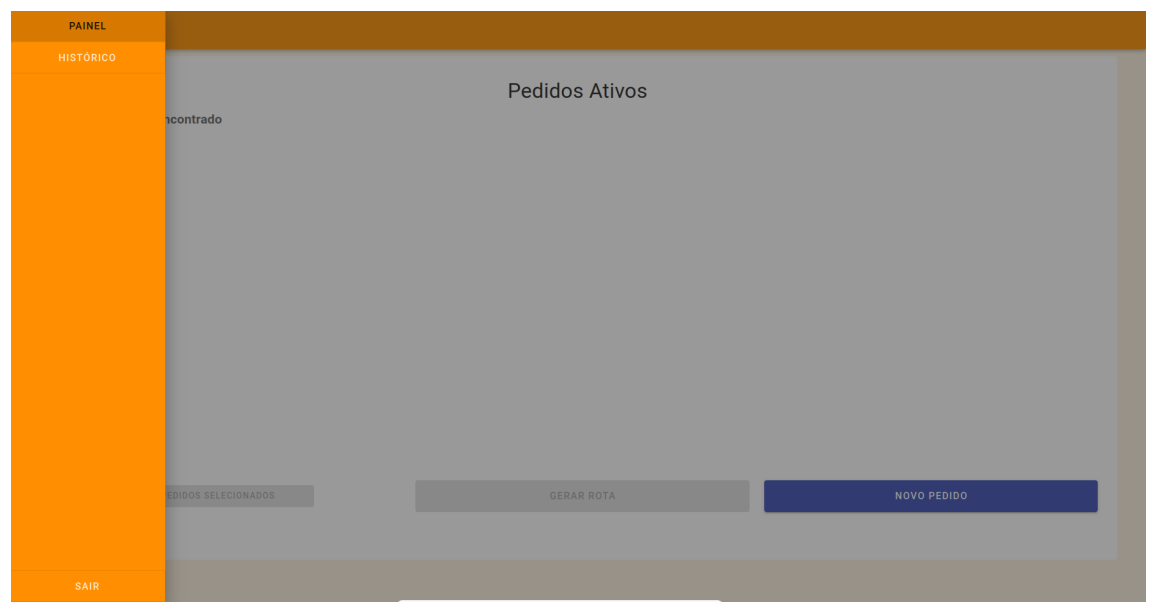

**Figura 36 – Painel Lateral**

Nesta página de histórico de pedidos, o usuário poderá visualizar as ordens concluídas recentemente em uma tabela (Figura [37\)](#page-47-1).

<span id="page-47-1"></span>

| FoodBoard      |                      |                                |                                                                        |
|----------------|----------------------|--------------------------------|------------------------------------------------------------------------|
|                |                      |                                |                                                                        |
|                | Histórico de Pedidos |                                | Q<br>Search                                                            |
| $\pm$          | Data $\downarrow$    | Cliente                        | Pedido                                                                 |
| 10             | 13/07/2022 23:37     | <b>João Antunes</b>            | x1 - Hamburguer x2 - Refrigerante                                      |
| $\overline{9}$ | 13/07/2022 23:32     | Fernanda Campolina             | x3 - Cachorro Quente x3 - Açai                                         |
| 8              | 13/07/2022 23:28     | Maria da Glória                | x1 - Cachorro Quente                                                   |
| $\overline{7}$ | 13/07/2022 23:27     | <b>Daniel Lopes</b>            | x2 - Batata Frita x5 - Pizza Cone                                      |
| 6              | 13/07/2022 23:18     | <b>Rio Grande</b>              | x5 - Hambuguer                                                         |
| 5              | 08/07/2022 22:22     | <b>Douglas Gonçalves Sales</b> | x1 - sabão                                                             |
| $\overline{4}$ | 08/07/2022 22:07     | Douglas Gonçalves Sales        | $x1 - 10$                                                              |
| $\overline{3}$ | 08/06/2022 16:27     | <b>Douglas Gonçalves Sales</b> | $x1 - xburger$                                                         |
| $\overline{2}$ | 08/06/2022 16:19     | <b>Antonio Olinto</b>          | x1 Açai                                                                |
| $\mathbf{1}$   | 08/06/2022 16:16     | <b>Douglas Gonçalves Sales</b> | $x1 - x$ -burguer                                                      |
|                |                      |                                | 1-10 of 10<br>$\langle$<br>Rows per page:<br>$10 - 7$<br>$\rightarrow$ |
|                |                      |                                |                                                                        |
|                |                      |                                | <b>BUSCAR PEDIDO</b>                                                   |
|                |                      |                                |                                                                        |

**Figura 37 – Página de Histórico**

Caso deseje, o usuário poderá utilizar diversos métodos de busca para encontrar pedidos finalizados anteriormente, informando nome, telefone ou endereço do cliente, ou a data de recebimento do pedido (Figura [38\)](#page-48-0).

<span id="page-48-0"></span>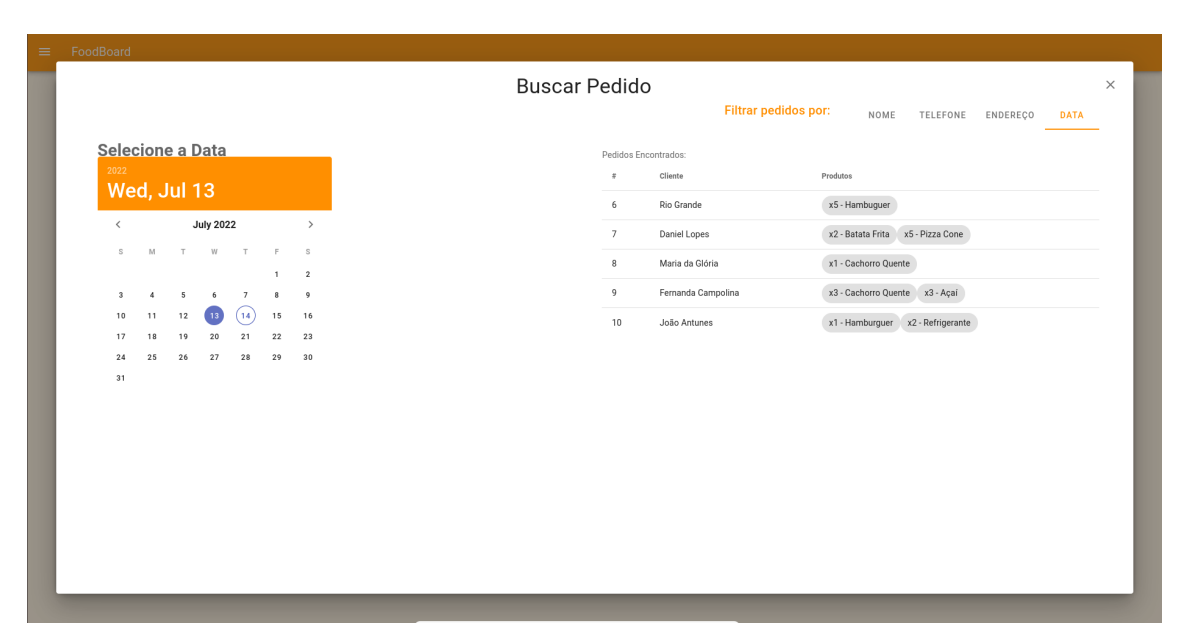

**Figura 38 – Buscar Pedidos**

#### <span id="page-50-0"></span>**5 CONCLUSÃO E TRABALHOS FUTUROS**

Os sistemas de informação para o setor alimentício tem se desenvolvido bastante através dos anos, auxiliando na padronização de processos e até mesmo criando novas oportunidades de negócio. Uma destas oportunidades recentes foi a adesão ao mercado de entrega de alimentos (*delivery*) através de sistemas de Cardápio Digital Compartilhados. Este tipo de sistema possibilita a exposição de negócios de *delivery* a um grande número de clientes sem a necessidade de se investir intensamente em tecnologia e marketing.

Para que os gestores de negócios de *delivery* consigam atender de maneira adequada seus cada vez mais exigentes clientes, é necessário que exista uma maneira eficiente de controlar o processamento dos pedidos recebidos, que devem ser cobrados, preparados, embalados e transportados no menor tempo possível.

Este trabalho propôs o desenvolvimento de um Sistema de Informação que possa ser disponibilizado na *web* para servir como apoio para pequenos negócios de *delivery*, focando principalmente na solução de problemas de geração e otimização de rotas geográficas, a fim de diminuir os custos com o deslocamento dos veículos de entrega, assim como o tempo de espera dos clientes. O resultado final é uma aplicação flexível capaz de efetuar o cadastro e o gerenciamento de pedidos, clientes e seus endereços e de gerar circuitos fechados que servem como guia para entregadores do início ao fim.

Para trabalhos futuros sugere-se melhorias na interface do sistema atual; desenvolvimento de aplicativo para disponibilização de informações para entregadores; auditorias e melhorias de quesitos de segurança; estudos e validação de produto com clientes reais; Integrações com sistemas externos; expansão de funcionalidades seguindo o modelo ERP, PDV ou Cardápio Digital.

## **REFERÊNCIAS**

<span id="page-52-15"></span><span id="page-52-0"></span>AGAFONKIN, V. **Leaflet, an open-source JavaScript library for mobile-friendly interactive maps**. 2022. Disponível em: [<https://leafletjs](https://leafletjs.com/)*.*com/*>*. Acesso em: 25 out. 2022.

<span id="page-52-6"></span>ASLAM, W.; HAM, M.; ARIF, I. Tecnologia na mesa do jantar: vinculando o valor percebido, a recuperação do serviço e a intenção contínua no uso de aplicativos de entrega de alimentos. **Revista Brasileira de Gestão de Negócios**, v. 23, n. 4, p. 600–618, 2021. Disponível em: <https://repositorio*.*animaeducacao*.*com*.*[br/handle/ANIMA/14463](https://repositorio.animaeducacao.com.br/handle/ANIMA/14463)*>*. Acesso em: 25 jul. 2022.

<span id="page-52-4"></span>BOTELHO, L. V.; CARDOSO, L. de O.; CANELLA, D. S. Covid-19 e ambiente alimentar digital no brasil: reflexões sobre a influência da pandemia no uso de aplicativos de delivery de comida. **Cadernos de Saúde Pública**, p. 1–5, 2020.

<span id="page-52-3"></span>COSTA, A. C. R. F. da; VELLOSO, L. M. R. Interfaces digitais de serviços de entrega de alimentos: análise semiótica dos aplicativos da plataforma ifood. **Revista Brasileira de Design da Informação**, v. 18, n. 1, p. 1–13, 2021.

<span id="page-52-9"></span>FILHO, L. C. **Implantação de sistemas EPR (enterprise resources planning): um enfoque de longo prazo**. [S.l.]: Atlas, 2001.

<span id="page-52-12"></span>FOUNDATION, D. S. **Meet Diango**. 2022. Disponível em: [<https:](https://www.djangoproject.com/) //www*.*[djangoproject](https://www.djangoproject.com/)*.*com/*>*. Acesso em: 25 out. 2022.

<span id="page-52-1"></span>GOOGLE FOR STARTUPS. **Economia digital: como os brasileiros têm procurado por produtos e serviços de startups durante a pandemia**. 2020. Disponível em: <https://www*.*thinkwithgoogle*.*[com/intl/pt-br/tendencias-de-consumo/tendencias-de](https://www.thinkwithgoogle.com/intl/pt-br/tendencias-de-consumo/tendencias-de-comportamento/economia-digital-como-os-brasileiros-tem-procurado-por-produtos-e-servicos-de-startups-durante-a-pandemia/)[comportamento/economia-digital-como-os-brasileiros-tem-procurado-por-produtos-e](https://www.thinkwithgoogle.com/intl/pt-br/tendencias-de-consumo/tendencias-de-comportamento/economia-digital-como-os-brasileiros-tem-procurado-por-produtos-e-servicos-de-startups-durante-a-pandemia/)[servicos-de-startups-durante-a-pandemia/](https://www.thinkwithgoogle.com/intl/pt-br/tendencias-de-consumo/tendencias-de-comportamento/economia-digital-como-os-brasileiros-tem-procurado-por-produtos-e-servicos-de-startups-durante-a-pandemia/)*>*. Acesso em: 24 jul. 2022.

<span id="page-52-7"></span>HIRSCHBERG, C.; RAJKO, A.; SCHUMACHER, T.; WRULICH, M. The changing market for food delivery. **Revista Brasileira de Gestão de Negócios**, 2016.

<span id="page-52-2"></span>KEMP, S. **THE LATEST INSIGHTS INTO THE 'STATE OF DIGITAL'**. 2021. Disponível em: <https://wearesocial*.*[com/uk/blog/2021/01/digital-2021-the-latest-insights-into-the-state](https://wearesocial.com/uk/blog/2021/01/digital-2021-the-latest-insights-into-the-state-of-digital/)[of-digital/](https://wearesocial.com/uk/blog/2021/01/digital-2021-the-latest-insights-into-the-state-of-digital/)*>*. Acesso em: 24 jul. 2022.

<span id="page-52-11"></span>NEDEL, M. B. Sistema integrado para atendimento em restaurantes. 2020.

<span id="page-52-14"></span>NOMINATIM. **Nominatim API Reference**. 2022. Disponível em: [<https://nominatim](https://nominatim.org/release-docs/develop/api/Overview/)*.*org/ [release-docs/develop/api/Overview/](https://nominatim.org/release-docs/develop/api/Overview/)*>*. Acesso em: 25 out. 2022.

<span id="page-52-13"></span>OPEN SOURCE ROUTING MACHINE. **OSRM API Documentation**. 2022. Disponível em: [<http://project-osrm](http://project-osrm.org/docs/v5.24.0/api/)*.*org/docs/v5*.*24*.*0/api/*>*. Acesso em: 25 out. 2022.

<span id="page-52-8"></span>REIS, R.; SIQUEIRA, A. B.; SCHARMACH, A. L. R. Roteirização em delivery de alimentos em são francisco do sul. **Feira de Ensino Pesquisa e Extensão Campus São Francisco do Sul**, n. VIII, 2020.

<span id="page-52-5"></span>SANTA, V. Alimentação coletiva e seus desafios em tempos de pandemia. 2020. Disponível em: <https://repositorio*.*animaeducacao*.*com*.*[br/handle/ANIMA/14463](https://repositorio.animaeducacao.com.br/handle/ANIMA/14463)*>*. Acesso em: 25 jul. 2022.

<span id="page-52-10"></span>SCHMITT, C. A. Sistemas integrados de gestão empresarial: Uma contribuição no estudo do comportamento organizacional e dos usuários na implantação de sistemas erp. 2004.

<span id="page-53-1"></span>SEBRAE. **Segurança dos Alimentos: Dicas de Cuidados para o Delivery em meio ao Covid-19.** 2020. Disponível em: [<https://bibliotecas](https://bibliotecas.sebrae.com.br/chronus/ARQUIVOS_CHRONUS/bds/bds.nsf/ed6f4e148e620b04690ebb81c133c7d9/\protect \TU\textdollar File/19424.pdf)*.*sebrae*.*com*.*br/ chronus/ARQUIVOS\_CHRONUS/bds/bds*.*[nsf/ed6f4e148e620b04690ebb81c133c7d9/](https://bibliotecas.sebrae.com.br/chronus/ARQUIVOS_CHRONUS/bds/bds.nsf/ed6f4e148e620b04690ebb81c133c7d9/\protect \TU\textdollar File/19424.pdf) *\*protect*\*TU*\*[textdollarFile/19424](https://bibliotecas.sebrae.com.br/chronus/ARQUIVOS_CHRONUS/bds/bds.nsf/ed6f4e148e620b04690ebb81c133c7d9/\protect \TU\textdollar File/19424.pdf)*.*pdf*>*. Acesso em: 25 jul. 2022.

<span id="page-53-2"></span>SOUZA, A. F. de. Integração entre sistemas de ponto de venda e sistemas de gestão empresarial: Uma abordagem em um grupo empresarial com mais de um ramo de atividade. 2016.

<span id="page-53-4"></span>VUETIFY. **Why Vuetify**. 2022. Disponível em: <https://vuetifyjs*.*[com/en/introduction/why-](https://vuetifyjs.com/en/introduction/why--vuetify/) [-vuetify/](https://vuetifyjs.com/en/introduction/why--vuetify/)*>*. Acesso em: 25 out. 2022.

<span id="page-53-0"></span>WHO. **COVID-19 and Food Safety: Guidance for Food Businesses: Interim guidance, 7 april 2020.** 2020. Disponível em: <https://www*.*who*.*[int/publications/i/item/covid-19-and](https://www.who.int/publications/i/item/covid-19-and-food-safety-guidance-for-food-businesses)[food-safety-guidance-for-food-businesses](https://www.who.int/publications/i/item/covid-19-and-food-safety-guidance-for-food-businesses)*>*. Acesso em: 25 jul. 2022.

<span id="page-53-3"></span>YOU, E. **The Progressive JavaScript Framework**. 2022. Disponível em: [<https://vuejs](https://vuejs.org/)*.*org/*>*. Acesso em: 25 out. 2022.

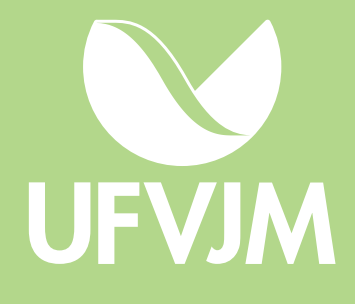